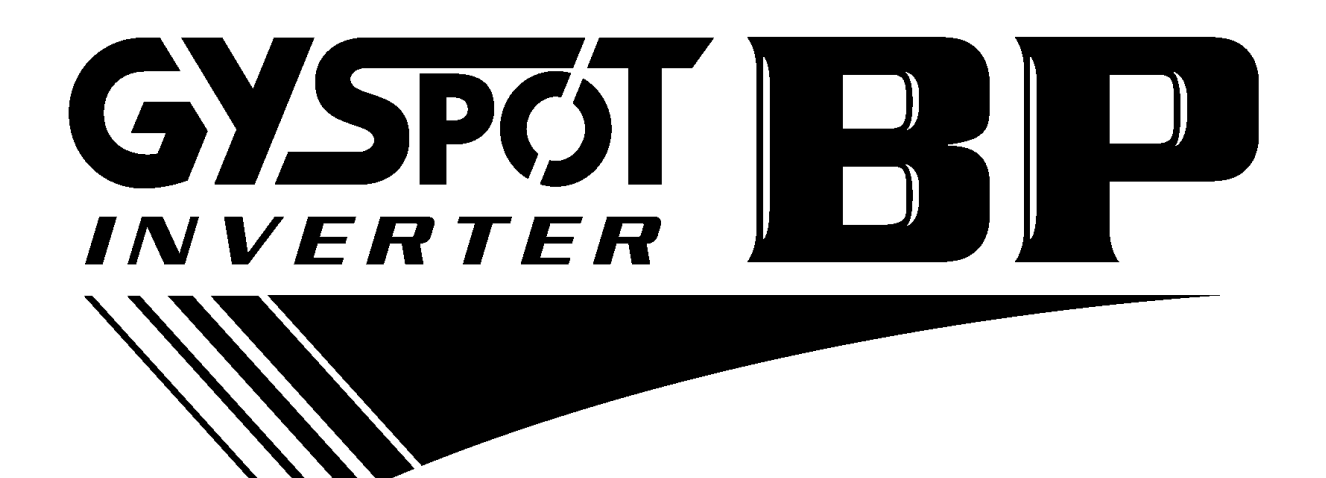

## **BETRIEBSANLEITUNG V4**

#### **INHALTVERZEICHNIS**

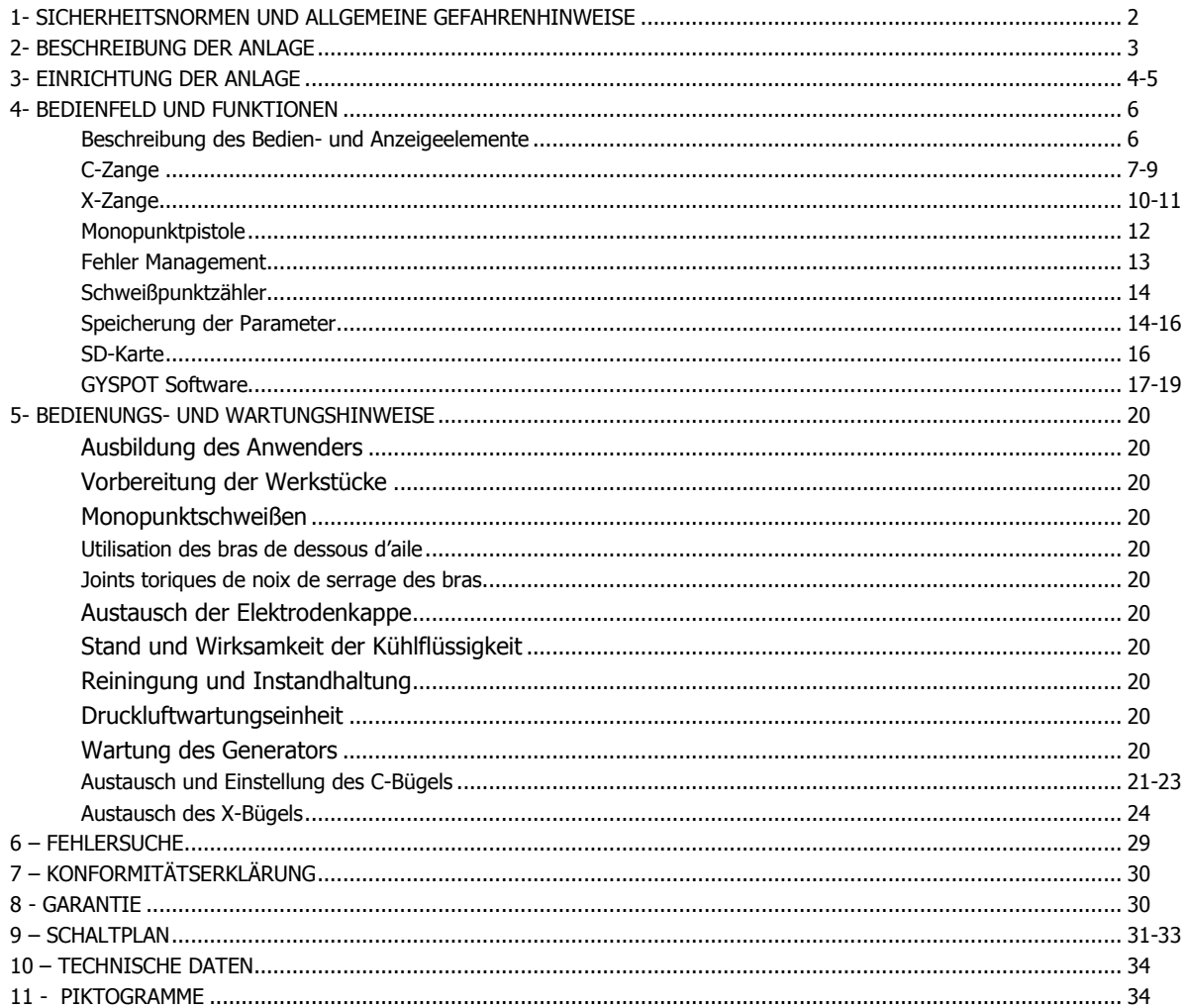

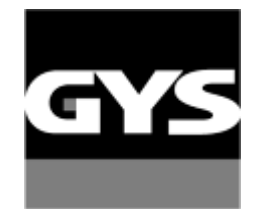

Weitere auf SD-Karte verfügbare Sprachen.

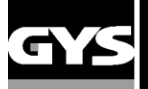

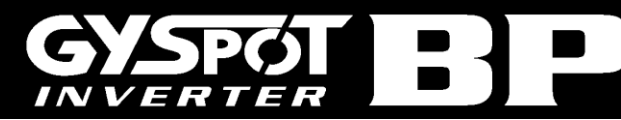

Wir gratulieren zu Ihrer Wahl! Bitte lesen Sie diese Betriebsanleitung vor der ersten Inbetriebnahme sorgfältig durch, um mögliche Arbeitsunfälle und Beschädigung der Anlage durch unsachgemäße Benutzung zu vermeiden.

In nachfolgend beschriebenen Fällen, bei Sach- und Personenschäden, lehnt GYS die Verantwortung ab:

- Veränderung oder Abschaltung der Sicherheitseinrichtung der Anlage,
- Nichtbeachtung der Sicherheitshinweise dieser Betriebsanleitung,
- Veränderungen und/oder Umbauten an der Anlage,
- Verwendung von Fremdzubehör oder Zubehör, dass nicht im Lieferumfang enthalten ist,

- Nichtbeachten unterschiedlicher Normen und besonderer Regelungen, die je nach Einsatzort vorgeschrieben sind.

#### **1- SICHERHEITSNORMEN UND ALLGEMEINE GEFAHRENHINWEISE**

Diese Anlage wurde konzipiert, um folgende Funktionen bei Karosseriereparaturen zu erfüllen:

- Punktschweißen mit pneumatischer Zange,
- Schweißen mit dem Stoßpunkter (Pistole),
- Anschweißen von Bolzen, Nieten, Unterlegscheiben, Tannenbaumbolzen...,
- Ausbeulen von kleinen Beschädigungen (Beulen, Dellen, Hagelschäden).

#### **ALLGEMEINES**

- 1. Der Benutzer der Anlage sollte fachlich geschult sein.
- 2. Wartung sowie Reparaturen dürfen nur von qualifiziertem Personal durchgeführt werden.
- 3. Der Anwender muss die Vorschriften der Automobilhersteller bezüglich des Schutzes von Bordelektronik-und Elektrikeinrichtungen beachten (Airbag, Bordcomputer usw.).
- 4. Die Druckluftzufuhr sollte vor Instandsetzung oder Reparaturen unterbrochen werden.
- 5. Die Elektroden sowie andere Geräteteile können nach mehrfacher Anwendung eine erhöhte Temperatur aufweisen. Dieser Zustand kann auch dann noch andauern, wenn das Gerät bereits abgeschaltet ist. Es besteht das Risiko von Verbrennungen.
- 6. Die Anlage sollte regelmäßiger Wartung unterzogen werden

#### **ELEKTRIZITÄT**

- 1. Der Anwender hat sicher zu stellen, dass der Schutzleiter angeschlossen und alle Kabelverbindung in einwandfreiem Zustand sind.
- 2. Der Anwender hat sich zu vergewissern, dass der Arbeitsplatz geerdet ist.
- 3. Der Anwender darf die metallischen Teile während des Schweißvorgangs nur mit ausreichender Schutzkleidung berühren. Die Bekleidung des Anwenders darf nicht feucht sein.
- 4. Körperkontakt mit dem zu schweißenden Werkstück ist zu vermeiden.
- 5. Das Arbeiten mit dieser Maschine in sehr feuchter Umgebung oder auf einem sehr feuchten Untergrund ist zu unterlassen.
- 6. Nicht mit beschädigten Kabeln arbeiten. Die Isolation der Kabel darf nicht beschädigt sein, und auch die Anschlussstücke dürfen nicht lose sein. Der Anwender vergewissert sich, dass keine Kühlflüssigkeit ausläuft.
- 7. Alle Kontrollarbeiten oder Wartungen dürfen nur durchgeführt werden, wenn das Gerät ausgeschaltet und die Stromversorgung unterbrochen ist.

#### **SCHUTZ DER AUGEN UND DES KÖRPERS**

- 1. Während des Schweißens muss der Anwender sich vor eventuell auftretenden Schweißspritzern und vor elektrischem Lichtbogen schützen. Es muss Schutzkleidung wie Lederhandschuhe, Lederschurz, Sicherheitsschuhe, Schutzmaske oder Schutzbrille getragen werden. Auch ist darauf zu achten, dass der Anwender während des Schleifens oder Hämmerns für geeigneten Augenschutz sorgt.
- 2. Der Anpressdruck der Zange kann 550 DaN erreichen. Alle Körperteile sollten fern von den beweglichen Teilen gehalten werden, um Quetschungen zu vermeiden.
- 3. Keine Ringe, keine Uhren, kein Schmuck, welche elektrisch leitfähig sind, dürfen während der Arbeit mit der Anlage getragen werden (-> können Hautverletzungen verursachen).
- 4. Beim Einsatz von Schutzwänden müssen diese in einwandfreiem Zustand sein.
- 5. Es ist darauf zu achten, dass die Umgebung gegen Funkenflug und Lichtspiegelungen geschützt ist.

#### **FEUERSCHUTZ**

- 1. Es muss darauf geachtet werden, dass auftretende Schweißspritzer keinen Brand auslösen können. Insbesondere ist darauf zu achten, dass sich kein leicht entzündliches Material in unmittelbarer Nähe befindet.
- 2. Feuerlöscher müssen in Reichweite des Anwenders sein.
- 3. Es darf nur bei ausreichend vorhandener Frischluft gearbeitet werden.
- 4. Es darf nie an Brennstoff- oder Schmiermittelbehältern geschweißt werden, auch wenn die Behälter leer sein sollten. Es darf nie an Behältern, die entflammbares Material enthalten, geschweißt werden.
- 5. Es darf nie in Bereichen gearbeitet werden, wo entflammbares Gas oder entflammbare Dämpfe jedweder Art gelagert werden.

#### **ELEKTROMAGNETISCHE VERTRÄGLICHKEIT**

In der Nähe des Gerätes ist folgendes zu überprüfen:

- Es dürfen sich keinerlei elektrische Kabel, Kontrolllinien, Telefonkabel, Radios, Fernseher, Uhren, Handys, Magnetkarten, PC´s oder ähnliche elektronische Geräte in unmittelbarer Nähe befinden.

- Es dürfen sich keine Personen, die medizinische Geräte wie z.B. Herzschrittmacher, Hörgeräte usw. tragen, in der Nähe aufhalten.

- Die Fahrzeugbatterie ist nicht mit dem Fahrzeug verbunden

#### **Wir empfehlen das Schweißgerät in maximal möglicher Entfernung von im Fahrzeug befindlichen Elektronikeinheiten zu betreiben (Steuermodule, Navigationsystem, u.s.w…).**

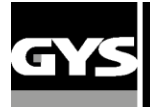

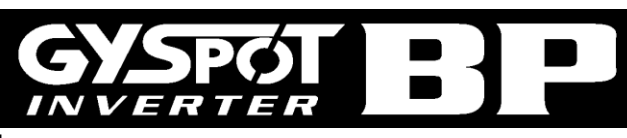

#### **2 – BESCHREIBUNG DER ANLAGE**

#### **BP Frontseite**

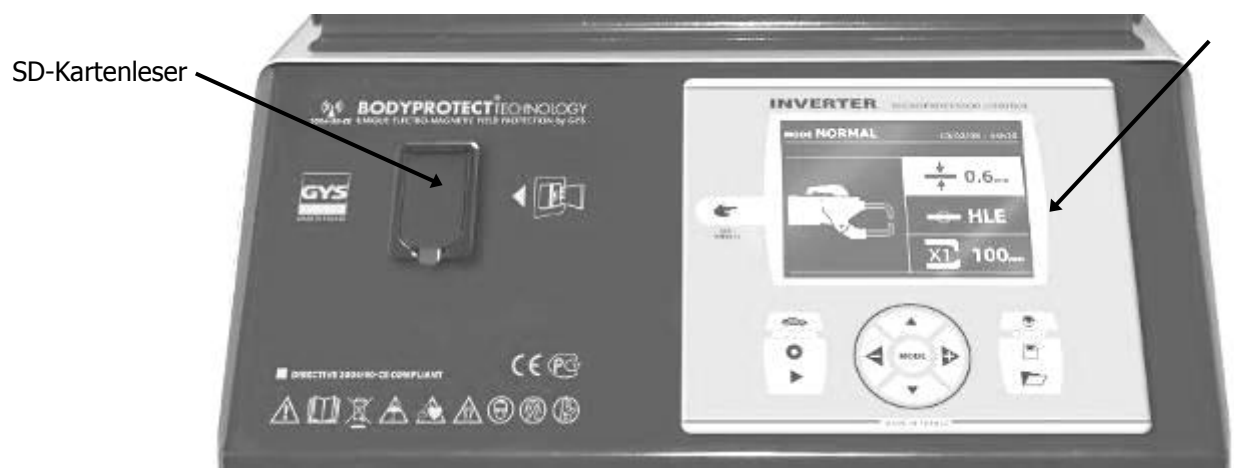

Display zur Anzeige der Parameter und Einstellungen

#### **BP Rückseite**

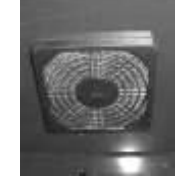

#### **X-Zange (für BP.LX oder BP.LCX)**

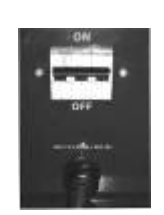

Ventilator mit Staubfilter 32A D-Kurve Einschalter / Rückstromschalter

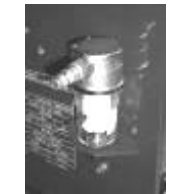

Pneumatische Filtereinheit, Verbindung zum pneumatischen System

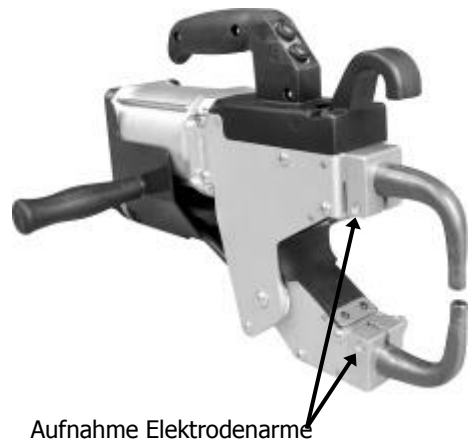

#### **C-Zange (für BP.LC oder BP.LCX)**

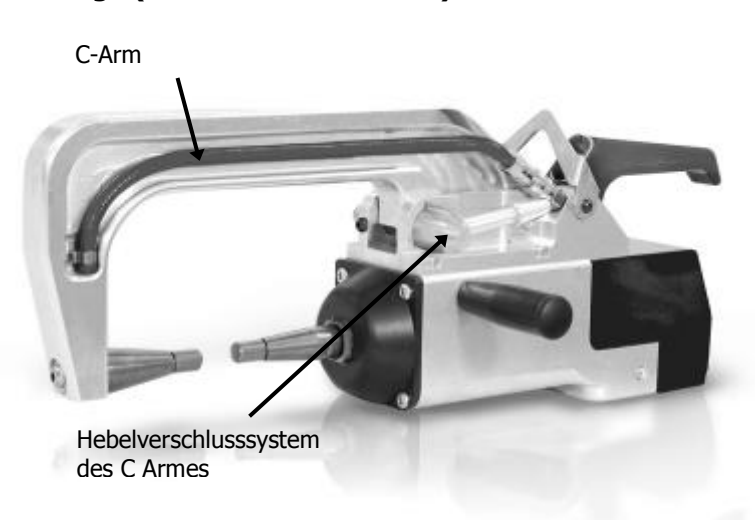

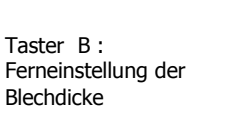

Taster A : Ferneinstellung des Blechtyps

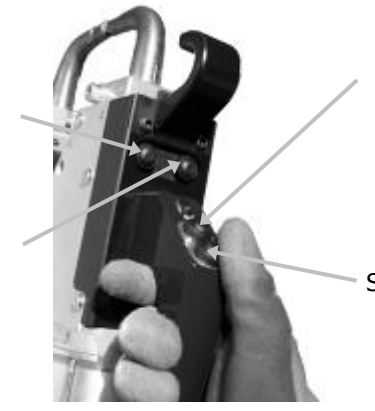

« Überöffnen » d. Zange

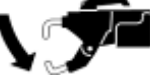

Zange schliessen u. Schweißung auslösen.

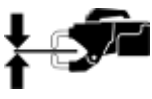

Taster B Schließen / Schweißen

Taster A : Ferneinstellung der Blechdicke

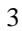

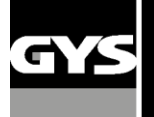

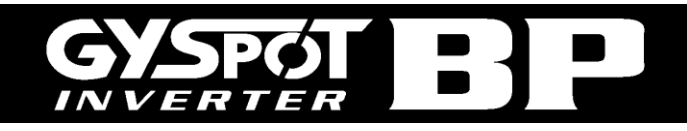

#### **Montage der Schweißzange, Halterung, Masseklemme**

#### C-Zange (BP.LC-s7, BP.LCX-s7)

tage des Zangengriffes an der linken Seite der Zange.

#### X-Zange (BP.LX und BP.LCX-s7)

 Montage des Zangengriffes an der rechten oder linken Seite der Zange.

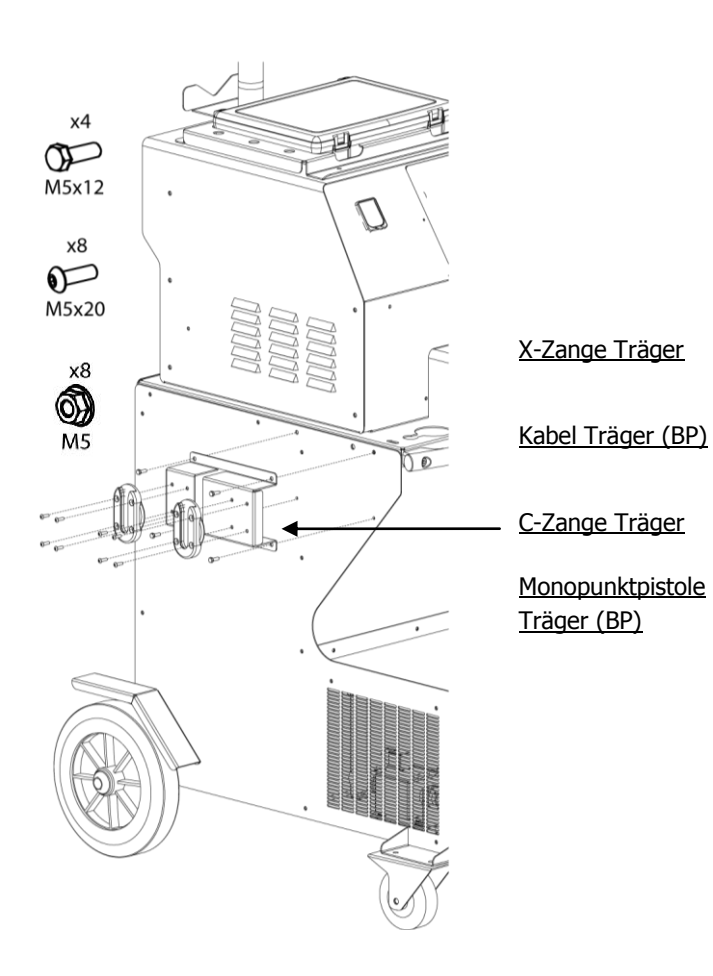

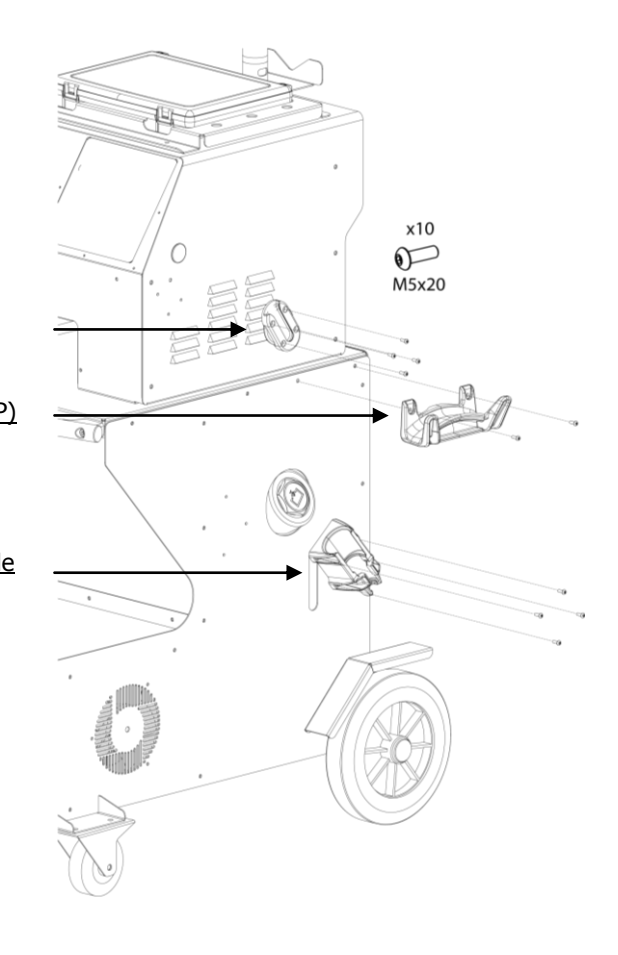

Masseklemme ( BP.LX / BP.LC-s7 / BP.LCX-s7) Kupferplatte an der Anschrauböse der Masseleitung montieren. Die Masseleitung wird nur beim Einsatz der Monopunktpistole verwendet.

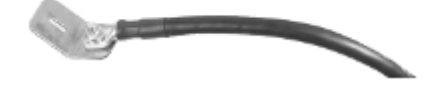

Luftanschluß Montage des Luftanschlußnippel an der Filtereinheit.

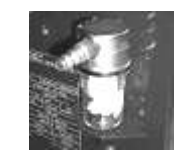

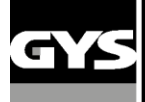

#### **3- EINRICHTUNG DER ANLAGE**

#### **Vor der Inbetriebnahme**

- Vor der Inbetriebnahme sind einige Kontrollen notwendig, um die volle Funktion der Anlage sicher zu stellen:
- Die Spannung der Stromleitung muss **400V betragen**, mit einem **Rückstromschalter 32 A träge, Kurve D (oder Neoz Sicherung aM Typ).**
- Kontrollieren Sie den Kabelquerschnitt der zur Anschlussstelle geht : **4x6 mm<sup>2</sup>** . Wenn die Stromleitung vom Sicherungskastens länger als 10m ist, sollte der Querschnitt 10 mm² betragen. Bei Einsatz von Verlängerungskabeln sollte ein 6mm² Querschnitt verwendet werden. (10mm² wenn die Stromleitung + Verlängerungskabel mehr als 10m lang sind).
- Als Netzstecker ist ein 32 Amp. CEE- Stecker zu verwenden.

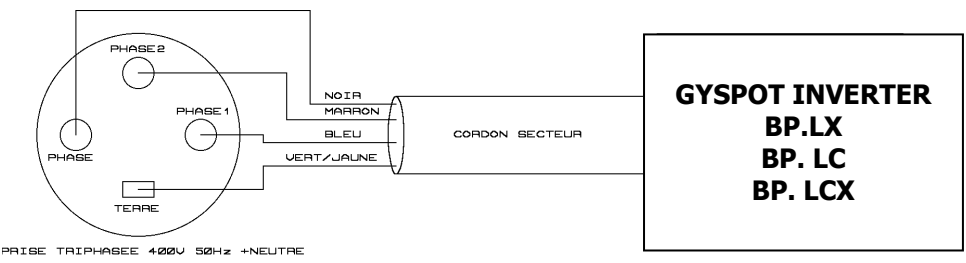

- **Achtung!** Um Leistungsverlust oder Auslösen der Netzsicherung zu vermeiden, überprüfen Sie bitte folgende Punkte:
- Keine Überlastung der Stromleitung.
- Ausreichender Leitungsquerschnitt des Kabels.
- Steckdose darf nicht zu weit vom Sicherungskasten/Leistungsschalter entfernt sein.
- Einen Maschine, die nicht mit genügend Strom versorgt wird, kann keine volle Schweißleistung erbringen.
- Kontrollieren Sie bitte, dass die **Druckluftzufuhr** eine **minimale Kapazität von 7 Bar** hat (trockene Luft), dann schließen Sie diese an der Geräterückseite an.

#### **Druckluftanschlüsse unterhalb 3 Bar sind zum Betrieb dieser Anlage nicht geeignet.**

#### **Befüllung des Kühlmitteltanks**

Das von GYS empfohlene Kühlmittel **kühlmittel für schweißgeräte** (oder ähnliches) **muss** verwendet werden (für mehr Information, besuchen Sie bitte die Webseite [http://www.aqua-concept-gmbh.eu](http://www.aqua-concept-gmbh.eu/)).

Die Verwendung anderer Kühlflüssigkeiten, insbesondere von Standardkühlflüssigkeiten, kann wegen der Elektrolyseprozesse zur Bildung von festen Substanzen innerhalb des Kühlkreislaufes führen, die der Effizienz der Kühlung schaden und unter Umständen zum Totalausfall des Systems durch Verstopfen führen können. Schäden, die durch das Verwenden nicht autorisierter Kühlflüssigkeiten wie kühlmittel für schweißgeräte (oder ähnliches) an der Maschine entstehen, werden nicht von der Garantie abgedeckt.

kühlmittel für schweißgeräte gewährleistet, wenn unverdünnt verwendet, einen Frostschutz bis zu -20°C. Zur Verdünnung **darf ausschließlich destilliertem Wasser verwendet werden**: kühlmittel für schweißgeräte darf nicht mit Leitungswasser oder anderen Substanzen verdünnt werden! In allen Fällen sollen pro Befüllung mindestens 10 Liter kühlmittel für schweißgeräte verwendet werden, um einen minimalen Schutz des Kühlsystems zu gewährleisten.

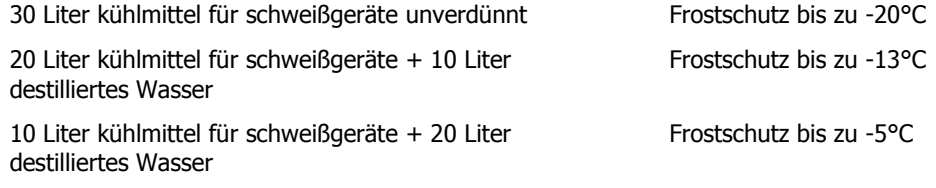

Schäden, durch Einfrieren der Kühlflüssigkeit in der Maschine sind nicht von der Garantie abgedeckt!

Gehen Sie wie folgt vor, um den Tank mit kühlmittel für schweißgeräte zu befüllen:

Legen Sie die Schweißzange in ihrer Halterung ab.

Füllen Sie den Tank mit 30 Litern Kühlflüssigkeit (/destilliertes Wasser) auf, so dass die Mitte der Min/Max-Markierung der Füllstandanzeige am Tank erreicht wird.

Sicherheitsanweisungen zur Kühlflüssigkeit kühlmittel für schweißgeräte:

- Im Falle eines Kontaktes mit den Augen entfernen Sie, falls vorhanden, Ihre Kontaktlinsen und spülen Sie Ihre Augen gründlich mit Wasser aus. Wenn nötig, konsultieren Sie einen Arzt.
- Im Falle eines Kontaktes mit der Haut, waschen Sie diese gründlich mit Seife und Wasser, und ziehen Sie die kontaminierte Kleidung sofort aus. Wenn Hautirritationen (Rötung,...usw.) auftreten, konsultieren Sie einen Arzt.

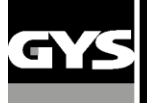

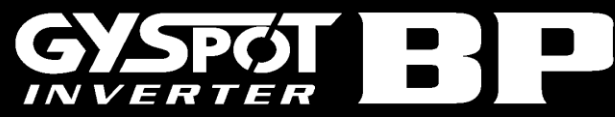

- Sollten Sie kühlmittel für schweißgeräte verschluckt haben, spülen Sie Ihren Mund gründlich mit Wasser. Trinken Sie ausgiebig Wasser **und konsultieren Sie sofort einen Arzt**.

#### Instandhaltung:

Wir empfehlen Ihnen, die Kühlflüssigkeit alle 2 Jahre zu wechseln. Leeren Sie den Tank der Maschine wie folgt:

- Vergewissern Sie sich, dass ein Arm auf der Schweißzange montiert ist.
- Wählen Sie den "Montage" Modus der Zange im Menü aus (ESC-Taste).
- Entfernen Sie die bewegliche Elektrode aus der Zange.
- Benutzen Sie einen geeigneten Behälter zum Auffangen der Kühlflüssigkeit, die aus der Zange austreten wird.
- Wählen Sie den "Normal" Modus im Menü aus.
- Betätigen Sie die Taste "Schweißen" an der Zange, um die Pumpe zu aktivieren.
- Die Kühlflüssigkeit läuft aus der Einschrauböffnung der beweglichen Elektrode an der Zange aus.
- Da der Pumpzyklus nach etwa 2 Minuten automatisch gestoppt wird, werden Sie den Knopf mehrmals drücken müssen, um den Tank komplett zu leeren.
- Nachdem der Tank leer ist, wechseln Sie wieder in den "Montage" Modus und schrauben die bewegliche Elektrode wieder ein.
- Nun befüllen Sie den Tank mit der neuen Kühlflüssigkeit.

#### **Inbetriebnahme der Maschine**

Den Schalter/ Rückstromschalter (Rückseite) auf Position ON stellen. Die elektronische Steuerung führt einen Testzyklus und die Initialisierung der Parameter durch. Nach ca. 10 Sekunden ist die Maschine zur Anwendung bereit.

Nach dem Start der Maschine fließt Kühlflüssigkeit durch Zangen und Kabel. **Achten Sie darauf, dass keine undichten Stellen vorhanden sind**.

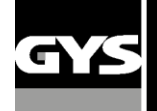

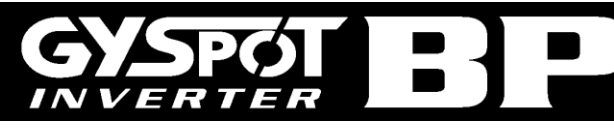

#### **4- BEDIENFELD UND FUNKTIONEN**

**Beschreibung des Bedien- und Anzeigeelemente**

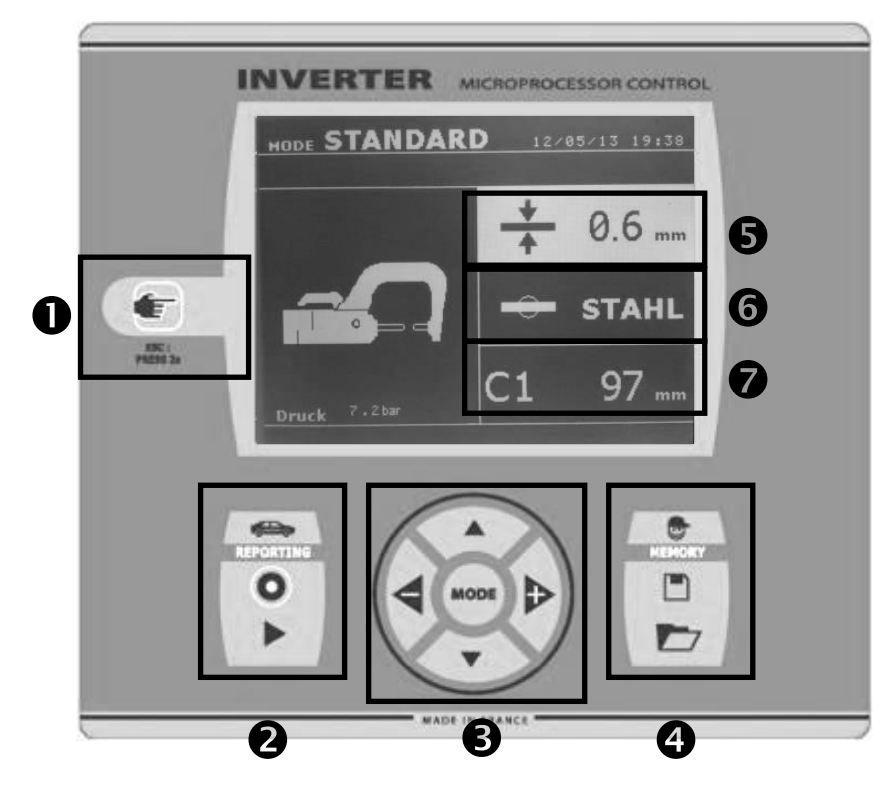

### ① **Werkzeugauswahl**

.

Drücken dieser Taste um das Werkzeug zu wählen: Die Anzeige wechselt bei jedem Tastendruck zwischen dem Zangentyp (C-Zange, Monopunktpistole) und Zangen-Einstellungs-Modus. Der Einstellungsmodus erlaubt es die Zange stromlos zu schließen, um die korrekte Einstellung zu

überprüfen.

- Ist ein beliebiger Modus angewählt, bringt 2-sekündiges Drücken der Taste den Anwender zurück in den Standard Modus.

- Ist der Schweißpunktzähler angewählt, setzt 2-sekündiges Drücken der \* Taste die Schweißpunktzahl zurück auf null.

- Ist der Bericht- Modus angewählt, löscht zweimaliges kurzes Drücken der \* Taste den aktuell ausgewählten Bericht.

- Ist der Modus «Speicherung der Parameter» angewählt, löscht einmaliges kurzes Drücken der \* Taste die aktuell ausgewählten Parameter.

#### ② **Speichern von Berichten**

Eine ausführliche Beschreibung zu dieser Funktion finden Sie in einem separaten Kapitel dieser Betriebsanleitung Die «BERICHT» Taste <sup>o</sup> dient zur Aktivierung / Deaktivierung der Berichtsfunktion.

Die «ANZEIGE» Taste aktiviert die Anzeige der geschweißten Punktfolge.

#### ③ **Nutzung der erweiterten Modi**

Die MODE Taste lässt die Steuerung zwischen 7 verschiedenen Parametereinstellungsmodi wechseln. STANDARD, EXPERTEN, MEHRFACH, GYSTEEL, HERSTELLER, AUTO, ENERGIE, Längeres Drücken der MODE Taste aktiviert den

Konfigurationsmodus. Dieser Modus ermöglicht die Auswahl der Sprache, die Einstellung des Datums und die Aktivierung des Alarms («niedriger Schweißstrom» oder «niedriger Luftdruck»). Mit den vertikalen Pfeilen lassen sich die Werte ändern oder auswählen; die + und – Tasten erhöhen bzw. verringern den ausgewählten Wert.

#### ④ **Speicherung von selbst erstellten Parametern**

Mit der «SPEICHERN» Taste legen sie die im Expert-Modus selbst erstellten Parameter im Gerätespeicher ab. (Modus, Blechstärke, Schweißstrom, Schweißzeit, Anpressdruck).

Die «AUFRUF» Taste **Deuter die abgespeicherten** Parametersätze wieder in den Arbeitsspeicher und stellt alle Parameter automatisch ein.

#### ⑤ **Anzeige Blechstärke**

Die angewählte Stärke der zu schweißenden Bleche wird angezeigt. Die Auswahl erfolgt über die an Position 5 befindlichen Pfeiltasten innerhalb der voreingestellten Werte  $0.6 - 0.8 - 1.0 - 1.2 - 1.5 - 1.8 - 2.0 - 2.5 - 3.0$ mm.

#### ⑥ **Anzeige Blechtyp**

Hier wird die angewählte Art der zu schweißenden Bleche angezeigt. Die Auswahl erfolgt über die an Position 5 befindlichen Pfeiltasten innerhalb der voreingestellten Typen beschichteter Normalstahl, HSS -Stahl, UHSS -Stahl und BTH-Stahl.

#### ⑦ **Anzeige Armtyp/Armlänge**

Bei Verwendung der Schweißzange wird hier der Armtyp mit entsprechender Länge angezeigt. Die Auswahl der montierten Arme erfolgt wiederum über die Pfeiltasten unter Position 5. Die Steuerung stellt somit automatisch den richtigen Elektroden-Anpressdruck ein

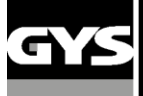

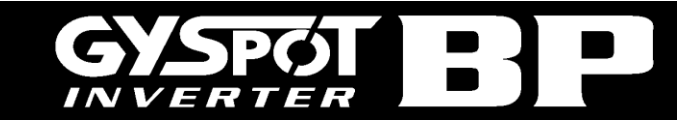

#### **Anwendung der Schweissmodi :**

**Die Bedienung der Punktschweißanlage darf nur von fachlich geschultem Personal durchgeführt werden. Bitte beachten Sie stets die Reparaturanweisungen des Kfz-Herstellers. Die korrekte Befolgung der Betriebsanleitung und der Herstellerhinweise bei Bedienung der Punktschweißanlage sowie die einwandfreie Vorbereitung, Durchführung und Prüfung der Schweißung in jedem gewählten Modus obliegt dem Anwender.**

Die bei den Modellen GYSPOT INVERTER BP/PTI verfügbaren, unterschiedlichen Schweiß-Modi unterscheiden sich prinzipiell wie folgt:

Im STANDARD, MEHRFACH und GYSTEEL-Modus wird die Maschine über Eingabe von Materialdicke und Materialtyp programmiert, wobei die Maschine automatisch die Schweißparameter generiert.

Im EXPERT-Modus steht die direkte Eingabe der Schweißparameter wie Schweißstrom, Anpressdruck und Schweißzeit zur Verfügung, welche von einzelnen Fahrzeugherstellern in Ihren Reparaturrichtlinien vorgegeben werden.

AUSO, ENERGIE und HERSTELLER Modus sind nur bei den GYSPOT "S7"-Modellen verfügbar.

Der AUTO-Modus ermöglicht das Schweißen ohne vorherige Eingabe von Parametern und kommt bei einzelnen Fahrzeugherstellern nur bei als "nicht kritisch" bezeichneten Verbindungen zum Einsatz. Beachten Sie in jedem Fall die Reparaturspezifikation des jeweiligen Fahrzeugherstellers und benutzen Sie im Zweifelsfall über EXPERT- oder HERSTELLER Modus vom KFZ-Hersteller geprüfte und vorgegebene Parameter.

Zur Sicherung der Schweißpunktqualität empfehlen wir vor jeder Schweißaufgabe das Erstellen von Probeschweißpunkten mit anschließender Ausknöpfprobe mit den der Verbindung entsprechenden Materialproben. In Abhängigkeit der Blechdicken ergeben sich unter Beachtung der KFZ-Herstellervorgaben entsprechende Mindestmaße.

#### **Verwendung der pneumatischen Schweißzange**

Trennen Sie bei Anwendung der pneumatischen Schweißzange immer die Masseverbindung der Monopunktpistole vom Fahrzeug.

Für BP.LCX wählen Sie bitte mit der Taste den Zangentyp, den Sie verwenden möchten, aus.

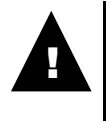

.

**BP-LCX: Damit das Kühlsystem der Maschine richtig funktioniert, ist es äußerst wichtig, dass die zwei Zangen (C + X) fest mit den entsprechenden Elektrodenarmen verbunden sind. Ohne eine feste Verbindung ist die Dichte der Bauteile nicht gewährleistet, was zu Kühlflüssigkeitsverlust und somit zu Schäden an der Pumpe führt.**

#### **ACHTUNG :**

**Schweißzange und Pistole werden beide über ein und dieselbe Stromversorgung gespeist. Es ist notwendig, dass die Werkzeuge, die nicht verwendet werden, werden auf ihren jeweiligen Trägern angeordnet. Nichtbeachtung kann zu Beschädigungen der Anlage führen! Zudem besteht Gefahr für den Benutzer durch unkontrollierten Lichtbogen und Funkenflug!**

#### **Verwendung der pneumatischen Schweißzange C**

- Befestigen Sie den C-Arm mithilfe des entsprechenden Hebels und überprüfen Sie, dass die Arretierschraube zwischen Arm ud Zange korrekt fixiert ist.
- Der Anpressdruck wird von der Punktschweißanlage entsprechend der eingestellten Parameter für Blechdicke und Blechsorte automatisch reguliert.

#### **Einstellung Zange**

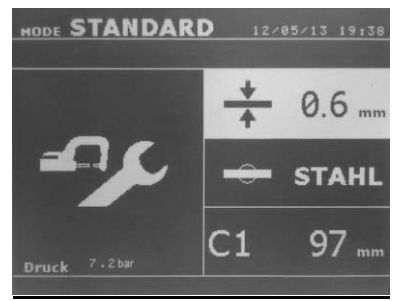

Die Taste wechselt von einem Modus in den nächsten. Im Zangen-Einstellungs-Modus wird die Zange mit dem ausgewählten Anpressdruck, jedoch ohne Strom geschlossen. Sie bleibt geschlossen, solange die Taste **A** der Zange gedrückt bleibt. Dies ermöglicht die Überprüfung und Ausrichtung der Elektrodenkappen und Arme. Zwei sekündiges Drücken der \* Taste wechselt zurück in den «STANDARD» Modus.

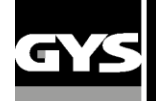

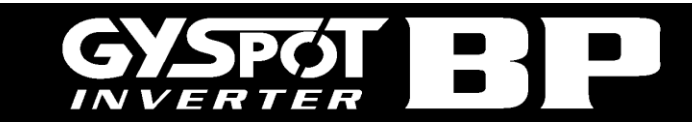

#### **STANDARD Modus**

In disem Modus startet die Maschine, sobald sie eingeschaltet wird.

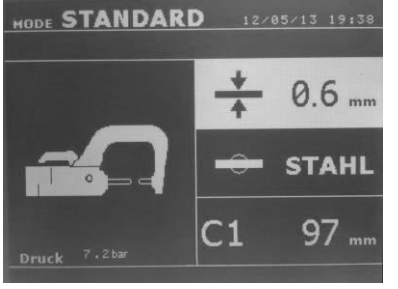

Einfache Einstellung der Parameter für den Schweißpunkt durch Auswahl von: - Werkzeug (Zangentyp oder Monopunktpistole)

- Blechstärke  $(0.\overline{6} - 0.8 - 1.0 - 1.2 - 1.5 - 1.8 - 2.0 - 2.5 - 3.0$ mm)

Bei einer 2-Blechkombination gilt der Wert des dünneren Bleches. Bei einer 3-Blechkombination gilt der Gesamtwert dividiert durch 2.

- Blechtyp (Beschichteter Stahl, HTS Stahl, UHTS Stahl, BTH-Stahl)

Bei der Wahl des Stahltypen, geben Sie bitte den härtesten Stahl der zu verschweißenden Bleche an.

- Armtyp und –länge

Mittels der HOCH und RUNTER Pfeiltasten navigieren Sie durch das Menü (Blechstärke, Blechtyp, Armtyp), um dann mit den + und – Pfeiltasten die korrekte Einstellung vorzunehmen. Die A-Taste der Zange schließt die Zange und löst die Schweißung aus. Mit der B-Taste der Zange blättern Sie durch die Blechstärkenwahl des Menüs.

Ist der Eingangsluftdruck zu niedrig um den korrekten Elektrodenanpressdruck zu erzeugen, gibt die Maschine ein Tonsignal und die Meldung «Anpressdruck zu niedrig» aus, bevor der Schweißpunkt ausgelöst wird. Erneutes Drücken der A-Taste zwingt die Maschine den Schweißpunkt mit dem vorhandenen Druck auszuführen.

Liegt der Schweißstrom während der Schweißung mehr als 6% unter dem Sollwert, meldet die Steuerung «Schweißstrom zu niedrig», sobald der aktuelle Schweißpunkt beendet wurde. Der Punkt muss kontrolliert werden.

Nach jedem Schweißpunkt werden im Display des Gerätes die gemessenen Werte für Schweißstrom und Anpressdruck angezeigt bis ein neuer Punkt gesetzt oder eine Taste am Bedienfeld gedrückt wird.

#### **EXPERT Modus**

Der EXPERT Modus ermöglicht dem Anwender alle Parameter selbst zu wählen und beispielsweise nach KFZ-Herstellervorgaben einzustellen.

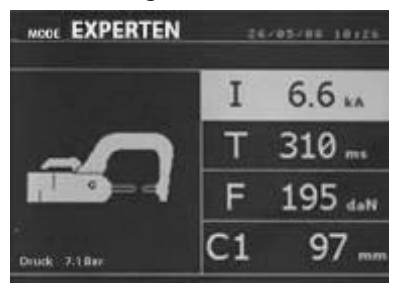

Die hier vorgeschlagenen Parameter sind analog zu den im «STANDARD» Modus automatisch gewählten Einstellungen- angefangen mit dem Schweißstrom. Mittels der HOCH und RUNTER Pfeiltasten navigieren Sie durch das Menü, um mit den + und – Pfeiltasten die korrekte Einstellung vorzunehmen.

- Schweißstrom in kA (2.0 bis **13** kA, in Schritten von 100A).

- Schweißzeit in ms (von 100 bis 850 ms, in Schritten von 10ms).

- Anpressdruck in daN (von 100 bis 300 daN, in Schritten von 5 daN).
- Armtyp und -länge in mm.

Ist der Eingangsluftdruck zu niedrig um den korrekten Elektrodenanpressdruck zu erzeugen, gibt die Maschine ein Tonsignal und die Meldung «Anpressdruck zu niedrig» aus, bevor der Schweißpunkt ausgelöst wird. Erneutes Drücken der A-Taste zwingt die Maschine den Schweißpunkt mit dem vorhandenen Druck auszuführen.

Liegt der Schweißstrom während der Schweißung mehr als 6% unter dem Sollwert, meldet die Steuerung «Schweißstrom zu niedrig», sobald der aktuelle Schweißpunkt beendet wurde. Der Punkt muss kontrolliert werden.

Nach jedem Schweißpunkt werden im Display des Gerätes die gemessenen Werte für Schweißstrom und Anpressdruck angezeigt, bis ein neuer Punkt gesetzt oder eine Taste am Bedienfeld gedrückt wird. Zwei sekündiges Drücken der wechselt zurück in den «STANDARD» Modus.

#### **MEHRFACH Modus**

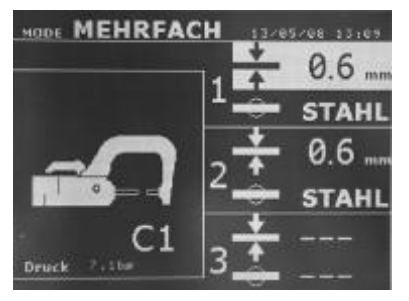

In diesem Modus wählen Sie Blechstärke und Blechtyp für jedes Blech einer Zwei- oder Mehrfachkombination separat durch Auswahl von:

- Werkzeug (Zangentyp oder Monopunktpistole)
- Blechstärke (0.6 0.8 1.0 1.2 1.5 1.8 2.0 2.5 3.0mm)
- Blechtyp (Beschichteter Stahl, HSS Stahl, UHSS Stahl, BTH-Stahl)

Mittels der HOCH und RUNTER Tasten wählen Sie die Parameter für die einzelnen Bleche aus. Sind die entsprechenden Parameter hell hinterlegt, lassen sich Blechstärke und Blechtyp mithilfe der + und – Tasten einstellen.

Um das 3te Blech zu aktivieren, navigieren Sie durch drücken der HOCH und RUNTER Pfeiltasten durch das Menü, bis die entsprechende Einstellung hell hinterlegt ist und nehmen dann die Einstellung vor.

Ist der Eingangsluftdruck zu niedrig um den korrekten Elektrodenanpressdruck zu erzeugen, gibt die Maschine ein Tonsignal und die Meldung «Anpressdruck zu niedrig» aus, bevor der Schweißpunkt ausgelöst wird. Erneutes Drücken der A-Taste zwingt die Maschine den Schweißpunkt mit dem vorhandenen Druck auszuführen.

Liegt der Schweißstrom während der Schweißung mehr als 6% unter dem Sollwert, meldet die Steuerung «Schweißstrom zu niedrig», sobald der aktuelle Schweißpunkt beendet wurde. Der Punkt muss kontrolliert werden.

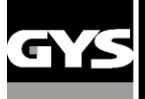

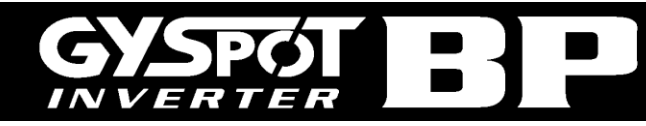

Nach jedem Schweißpunkt werden im Display des Gerätes die gemessenen Werte für Schweißstrom und Anpressdruck angezeigt, bis ein neuer Punkt gesetzt oder eine Taste am Bedienfeld gedrückt wird. Zwei sekündiges Drücken der \* Taste wechselt zurück in den «STANDARD Modus.

#### **GYSTEEL Modus**

Der GYSTEEL Modus ist optional. Er kann im Einstellungsmenü aktiviert werden. Drücken Sie zwei Sekunden auf die MODE Taste (GYSTEEL Modus EIN/AUS), um dieses Menü zu aktivieren.

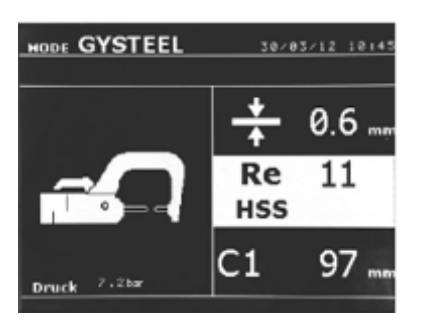

Dieser GYSTEEL Modus ist ähnlich dem STANDARD Modus, wobei hier der Anwender den "Re-Wert" des Materials direkt eingibt und sich daraus der Materialtyp ergibt. Der "Re-Wert" kann durch einen Härteprüfer wie den GYSTEEL VISION ermittelt werden.

Re: 1-10 entspricht milden Stählen. Re: 11-18 entspricht HSS Stählen.

Re: 19-35 entspricht UHSS Stählen.

Re: 36-99 entspricht BTR Stählen.

- Blechstärke (0.6 0.8 1.0 1.2 1.5 1.8 2.0 2.5 3.0mm)
- Armtyp und –länge

Mittels der HOCH und UNTER Pfeiltasten navigieren Sie durch das Menü (Blechstärke, "Re-Wert", Armytyp), um mit den + und – Pfeiltasten die korrekte Einstellungen vorzunehmen. Die A-Taste der Zange schließt die Zange und löst die Schweißung aus.Zwei sekündiges Drücken der \* Taste wechselt zurück in den «STANDARD» Modus

#### **HERSTELLER Modus**

Der HERSTELLER Modus kann optional im Menü "Einstellungen" konfiguriert werden, das aktiviert wird, indem man 2 Sekunden auf die Modus-Taste drückt (HERSTELLER MODUS: ON/OFF).Dieser Modus ermöglicht es, einzelne nach den Reparatur-Lastenheften der Hersteller vorgespeicherte Punkte abzurufen. Wählen Sie den Hersteller in der linken Spalte aus und drücken Sie auf die (+) Taste, um die Liste der vorgespeicherten Punkte in der rechten Spalte anzuzeigen. Wählen Sie den gewünschten Punkt aus (markiert), der dann in den "Arbeitsspeicher" der Anlage geladen wird.

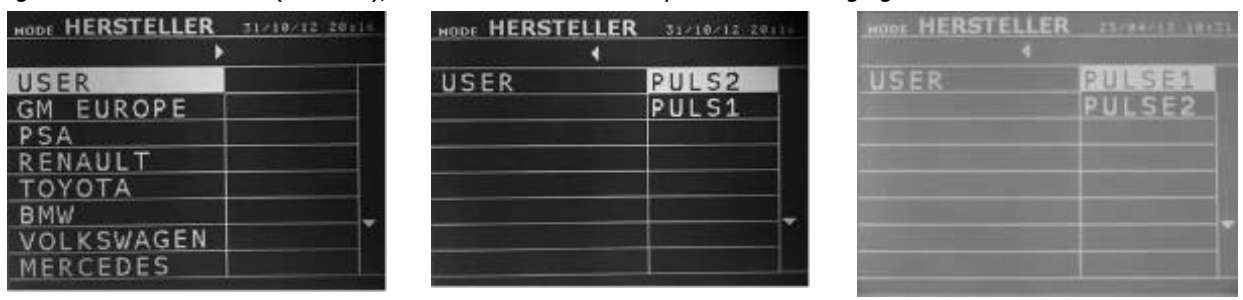

Zusätzlich ermöglicht dieser Modus den Abruf zuvor vom Anwender mittels der "Gyspot-Software" erstellter Parametersätze. Die "Gyspot-Software" befindet sich auf der mit der Maschine gelieferten SD-Karte und beinhaltet eine Onlinehilfe zur Bedienung.

#### **AUTO Modus**

Der AUTO Modus kann optional im Menü "Einstellungen" konfiguriert werden, das aktiviert wird, indem man 2 Sekunden auf die Modus Taste drückt (AUTO MODUS: ON/OFF).

Bei der Anwendung des BP LC-s7 und BP LCX-s7 kann dieser Modus mit den Armen C1, C2, C3, C4, C5, C6, C7 und C9 verwendet werden. Die Arme C8, C10 und C11 können in diesem Modus nicht verwendet werden. Falls diese Arme gewählt werden, wird die Fehlermeldung « Arm nicht gültig » auf dem Display angezeigt.

Dieser Modus ermöglicht auf Basis verschiedener Sensoriken das effektive Schweißen unterschiedlichster Blechkombinationen ohne vorherige Einstellung der Parameter an der Maschine.

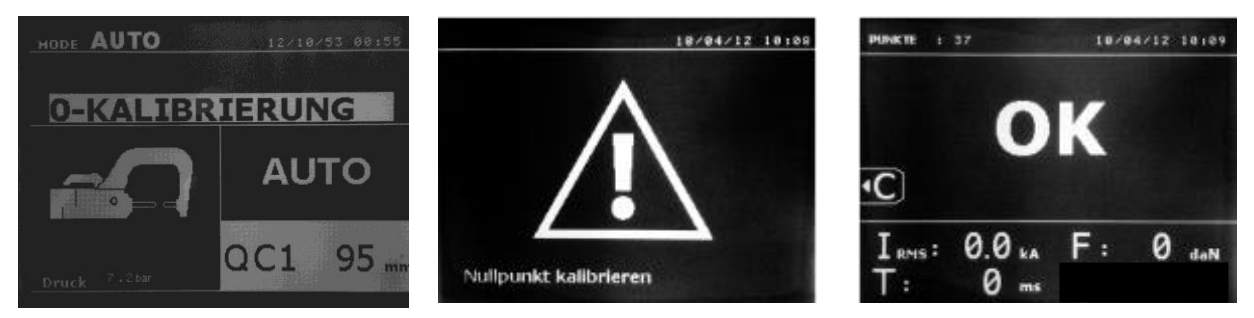

Setzen Sie zuerst einen "Kalibrierungspunkt" (ohne Material), wie auf dem Display angezeigt, um diesen Modus benutzen zu können. Drücken Sie auf den Knopf "Schließen Zange / Schweißen". Die Meldung "Nullpunkt kalibrieren" erscheint auf dem Display. Drücken Sie erneut auf den Knopf, um die Kalibrierung zu starten. Wenn die Kalibrierung erfolgt ist, zeigt das Display bei allen Parametern "0" und die Maschine ist bereit zu schweißen. Setzen Sie die Zange auf die zu verschweißende Zone und schweißen Sie ohne jegliche Einstellung der Parameter. Nach 20 Schweißpunkten wird die Maschine eine neue Kalibrierung anfordern.

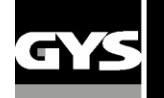

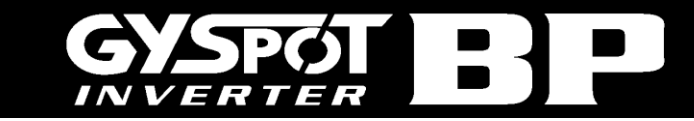

#### **ENERGIE Modus**

Der ENERGIE Modus kann optional im Menü "Einstellungen" konfiguriert werden, das aktiviert wird, indem man 2 Sekunden auf die Modus Taste drückt (ENERGY MODUS: ON/OFF).

Dieser Modus ermöglicht die Ausführung von Schweißpunkten mit zuvor festgelegter Energieeinbringung. Dieser Modus ist nicht für Reparaturen geeignet sondern dient zur Ausführung von Tests durch Automobilhersteller oder Prüfstellen.

Um in diesem Modus arbeiten zu können, setzen Sie zuerst einen "Kalibrierungspunkt" (ohne Material). Drücken Sie auf den Knopf "Schließen Zange / Schweißen". Die Meldung "Nullpunkt kalibrieren" erscheint auf dem Display. Drücken Sie erneut um die Kalibrierung zu starten. Wenn die Kalibrierung erfolgt ist, werden die letzten in diesem Modus verwendeten Parameter für Strom und Energie auf dem Display angezeigt. Der Anwender kann anschließend die Parameter für Schweißstrom, Energie und Impedanz einstellen. Die Maschine schweißt so lange bis sie die erforderliche Energie erreicht. Wenn die Schweißdauer zu hoch sein sollte, erscheint die Fehlermeldung: « Maximale Schweißzeit erreicht »

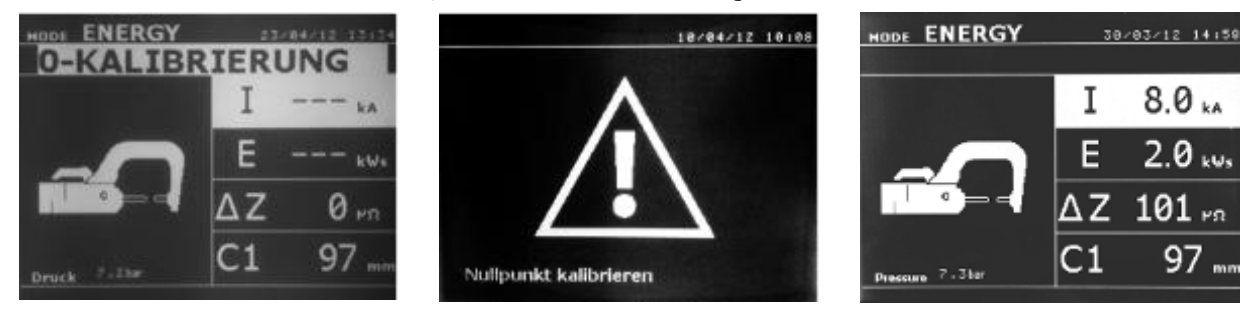

#### **EINSTELLUNG**

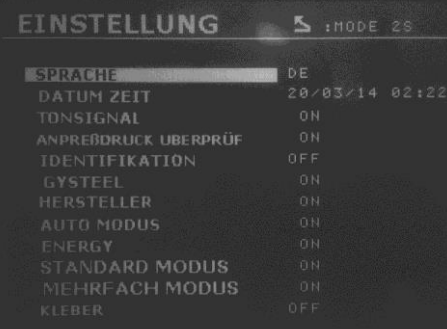

Drücken Sie 2 Sek. auf die MODE Taste um in das Menü **Einstellung** zu gelangen.

Wählen Sie die gewünschte Menüsprache in der 1. Zeile. Programmieren Sie Datum und Uhrzeit in der 2. Zeile.

Die Modi **GYSTEEL**, **HERSTELLER**, **AUTO, ENERGY, STANDARD und MEHRFACH** können in dieses Menü aktiviert / deaktiviert werden.

Der Modus für besondere Oberflächenrandbedingungen "**KLEBER"** wird ebenfalls in diesem Menü aktiviert/deaktiviert und eingestellt (Zeit 50-400 ms).

#### **KLEBER Modus**

Die Einstellung dieser Option dient zur Kompensation von besonderen "Oberflächenrandbedingungen" wie Kleber oder anderen problematischen Beschichtungen auf oder zwischen den zu verschweißenden Blechen. Es wird ein Vorpunkt mit der eingestellten Zeit initiiert der die Beschichtung "freibrennt". Die Dauer kann von 0 bis 400ms in 50ms-Schritten eingestellt werden und richtet sich nach Schichtdicke und Art. Bei aktiviertem Modus, erscheint **« GLUE »** im Display der Schweiß-Modi NORMAL, MANUEL, MULTI, GYSTEEL und AUTO.

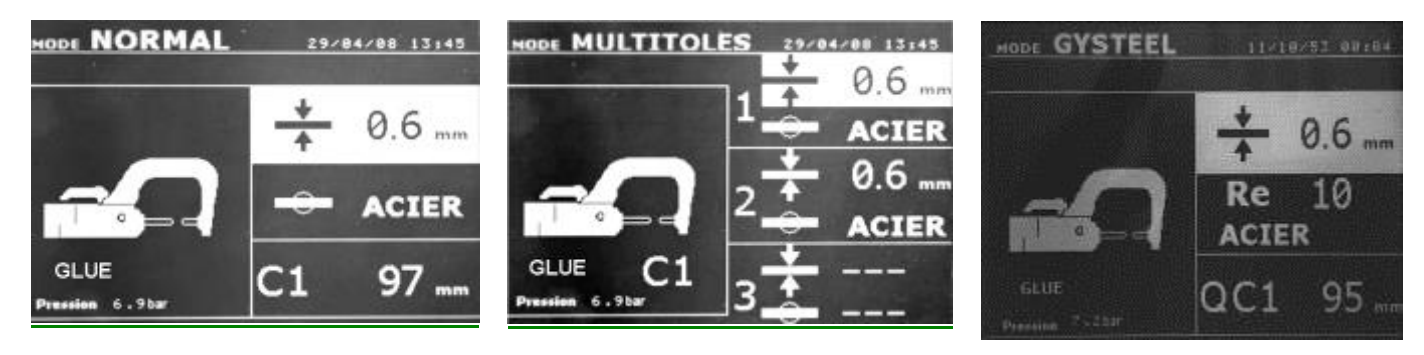

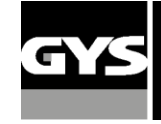

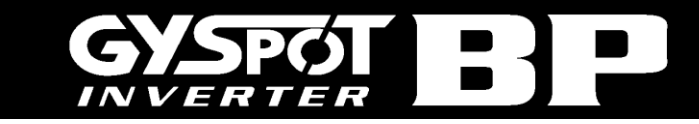

#### **X-ZANGE**

- Betätigen Sie die Schweißzange nur, wenn die Elektrodenarme parallel zueinander eingestellt und mit 15 Nm angezogen sind (Paar 15 Nm).
- Wählen Sie die Funktion "Montage-Modus", um die Ausrichtung der Elektroden zu kontrollieren
- Die Maschine errechnet automatisch den Anpressdruck in Abhängigkeit von Blechdicke bzw. Blechsorte.

#### **Einstellung Zange**

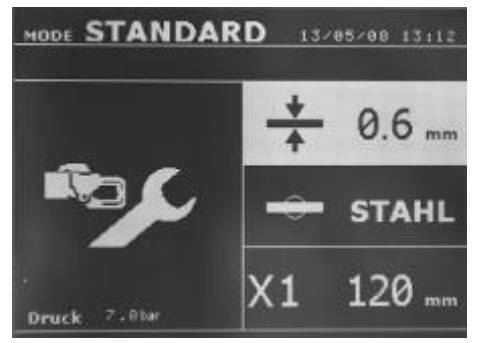

Die Taste wechselt von einem Modus in den nächsten. Im Zangen-Einstellungs-Modus wird die Zange mit dem ausgewählten Anpressdruck, jedoch ohne Strom geschlossen. Sie bleibt geschlossen, solange die Taste **A** der Zange gedrückt bleibt. Dies ermöglicht die Überprüfung und Ausrichtung der Elektrodenkappen und Arme.

#### **STANDARD Modus**

In diesem Modus startet die Maschine, sobald sie eingeschaltet wird. Einfache Einstellung der Parameter für den Schweißpunkt durch Auswahl von:

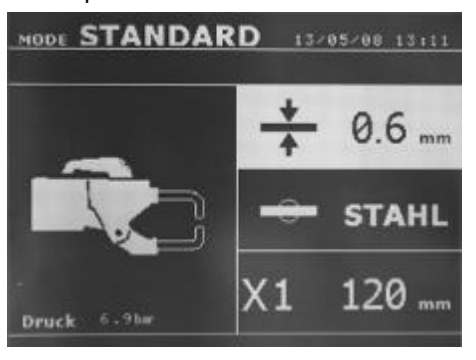

- ◆ Werkzeug
- Blechstärke (0.6 0.8 1.0 1.2 1.5 1.8 2.0 2.5 3.0mm)
- Blechtyp (Beschichteter Stahl, HTS Stahl, UHTS Stahl, BTH-Stahl).0
- Armtyp

Mittels der HOCH und RUNTER Pfeiltasten navigieren Sie durch das Menü (Blechstärke, Blechtyp, Armtyp), um dann mit den + und – Pfeiltasten die korrekte Einstellung vorzunehmen.

Die A-Taste der Zange ermöglicht die Ferneinstellung der Schweißparameter (kurzer Druck) bzw. Wechsel der Parameterart (längerer Druck).

Drücken der Schließ/Schweiß-Taste zwingt die Maschine den Schweißpunkt mit dem vorhandenen Druck auszuführen.

Ist der Eingangsluftdruck zu niedrig um den korrekten Elektrodenanpressdruck zu erzeugen, gibt die Maschine ein Tonsignal und die Meldung «Anpressdruck zu niedrig» aus, bevor der Schweißpunkt ausgelöst wird. Erneutes Drücken der A-Taste zwingt die Maschine den Schweißpunkt mit dem vorhandenen Druck auszuführen.

Liegt der Schweißstrom während der Schweißung mehr als 6% unter dem Sollwert, meldet die Steuerung «Schweißstrom zu niedrig», sobald der aktuelle Schweißpunkt beendet wurde. Der Punkt muss kontrolliert werden.

Nach jedem Schweißpunkt werden im Display des Gerätes die gemessenen Werte für Schweißstrom und Anpressdruck angezeigt bis ein neuer Punkt gesetzt oder eine Taste am Bedienfeld gedrückt wird.

#### **EXPERT Modus**

Der EXPERT Modus ermöglicht dem Anwender alle Parameter selbst zu wählen und beispielsweise nach KFZ-Herstellervorgaben einzustellen.

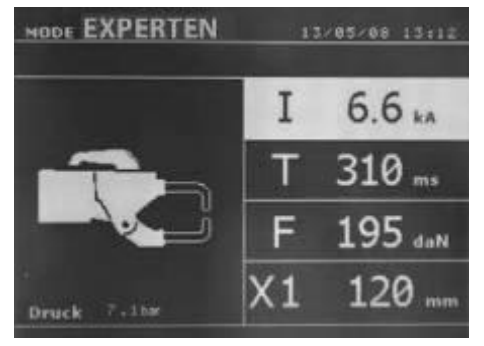

Die hier vorgeschlagenen Parameter sind analog zu den im «STANDARD» Modus automatisch gewählten Einstellungen- angefangen mit dem Schweißstrom.

Mittels der HOCH und RUNTER Pfeiltasten navigieren Sie durch das Menü, um mit den + und – Pfeiltasten die korrekte Einstellung vorzunehmen.

- Schweißstrom in kA (2.0 bis 13.0 kA, in Schritten von 100A).
- Schweißzeit in ms (von 100 bis 850 ms, in Schritten von 10ms)
- Anpressdruck in daN (von 100 bis 550 daN, in Schritten von 5 daN)
- Armtyp und -länge in mm

Ist der Eingangsluftdruck zu niedrig um den korrekten Elektrodenanpressdruck zu erzeugen, gibt die Maschine ein Tonsignal und die Meldung «Anpressdruck zu niedrig» aus, bevor der Schweißpunkt ausgelöst wird. Erneutes Drücken der A-Taste zwingt die Maschine den Schweißpunkt mit dem vorhandenen Druck auszuführen.

Liegt der Schweißstrom während der Schweißung mehr als 6% unter dem Sollwert, meldet die Steuerung «Schweißstrom zu niedrig», sobald der aktuelle Schweißpunkt beendet wurde. Der Punkt muss kontrolliert werden.

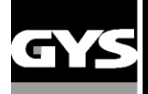

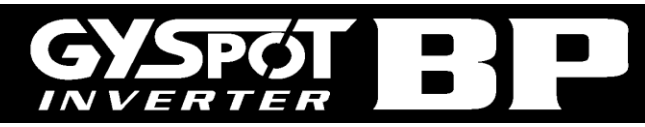

Nach jedem Schweißpunkt werden im Display des Gerätes die gemessenen Werte für Schweißstrom und Anpressdruck angezeigt, bis ein neuer Punkt gesetzt oder eine Taste am Bedienfeld gedrückt wird. Zwei sekündiges Drücken der \* Taste wechselt zurück in den «STANDARD» Modus.

#### **MEHRFACH Modus**

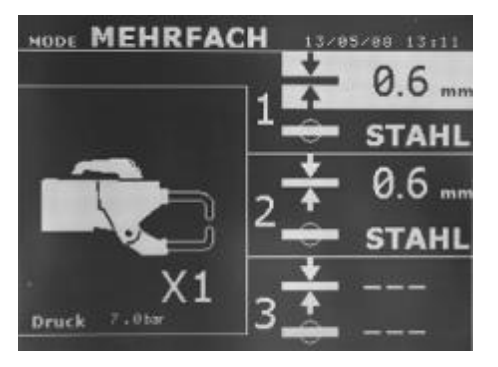

In diesem Modus wählen Sie Blechstärke und Blechtyp für jedes Blech einer Zwei- oder Mehrfachkombination separat durch Auswahl von:

- Werkzeug (Zangentyp oder Monopunktpistole)
- Blechstärke (0.6 0.8 1.0 1.2 1.5 1.8 2.0 2.5 3.0mm)
- Blechtyp (Beschichteter Stahl, HSS Stahl, UHSS Stahl, BTH-Stahl)

Mittels der HOCH und RUNTER Tasten wählen Sie die Parameter für die einzelnen Bleche aus. Sind die entsprechenden Parameter hell hinterlegt, lassen sich Blechstärke und Blechtyp mithilfe der + und - Tasten einstellen.

Um das 3te Blech zu aktivieren, navigieren Sie durch drücken der HOCH und RUNTER Pfeiltasten durch das Menü, bis die entsprechende Einstellung hell hinterlegt ist und nehmen dann die Einstellung vor.

Ist der Eingangsluftdruck zu niedrig um den korrekten Elektrodenanpressdruck zu erzeugen, gibt die Maschine ein Tonsignal und die Meldung «Anpressdruck zu niedrig» aus, bevor der Schweißpunkt ausgelöst wird. Erneutes Drücken der A-Taste zwingt die Maschine den Schweißpunkt mit dem vorhandenen Druck auszuführen.

Liegt der Schweißstrom während der Schweißung mehr als 6% unter dem Sollwert, meldet die Steuerung «Schweißstrom zu niedrig», sobald der aktuelle Schweißpunkt beendet wurde. Der Punkt muss kontrolliert werden.

Nach jedem Schweißpunkt werden im Display des Gerätes die gemessenen Werte für Schweißstrom und Anpressdruck angezeigt, bis ein neuer Punkt gesetzt oder eine Taste am Bedienfeld gedrückt wird.

Zwei sekündiges Drücken der \* Taste wechselt zurück in den «STANDARD Modus.

#### **GYSTEEL Modus**

Der GYSTEEL Modus ist optional. Er kann im Einstellungsmenü aktiviert werden. Drücken Sie zwei Sekunden auf die MODE Taste (GYSTEEL Modus EIN/AUS), um dieses Menü zu aktivieren.

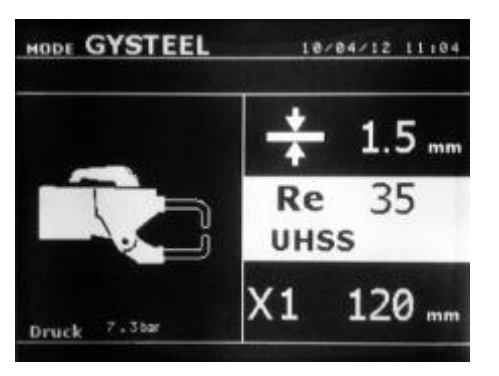

Dieser GYSTEEL Modus ist ähnlich dem STANDARD Modus, wobei hier der Anwender den "Re-Wert" des Materials direkt eingibt und sich daraus der Materialtyp ergibt. Der "Re-Wert" kann durch einen Härteprüfer wie den GYSTEEL VISION ermittelt werden.

Re: 1-10 entspricht milden Stählen.

Re: 11-18 entspricht HSS Stählen.

Re: 19-35 entspricht UHSS Stählen.

Re: 36-99 entspricht BTR Stählen. - Blechstärke (0.6 - 0.8 - 1.0 1.2 - 1.5 - 1.8 - 2.0 - 2.5 - 3.0mm)

- Armtyp und –länge
- 

Mittels der HOCH und UNTER Pfeiltasten navigieren Sie durch das Menü (Blechstärke, "Re-Wert", Armytyp), um mit den + und - Pfeiltasten die korrekte Einstellungen vorzunehmen.

Die A-Taste der Zange ermöglicht die Ferneinstellung der Schweißparameter (kurzer Druck) bzw. Wechsel der Parameterart (längerer Druck).

Drücken der Schließ/Schweiß-Taste zwingt die Maschine den Schweißpunkt mit dem vorhandenen Druck auszuführen. Zwei sekündiges Drücken der \* Taste wechselt zurück in den «STANDARD» Modus.

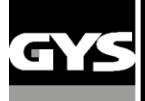

!<br>!

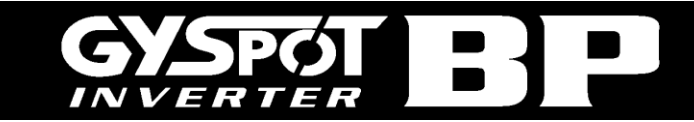

#### **Monopunktpistole**

- Verbinden Sie den Kupferwinkel mit dem Kabelschuh der Masseleitung.
- Befestigen Sie die Masseklemme am Werkstück, möglichst in der Nähe der zu bearbeitenden Stelle.
- Befestigen Sie beim Monopunktschweißen mit der Pistole die Masse immer am Unterblech, damit sichergestellt ist, dass der Schweißstrom durch beide Bleche fließt.
- Wählen Sie das Werkzeug MONOPUNKTPISTOLE mithilfe der \* Taste oder durch Betätigen des Pistolentasters aus.
- Automatisch wird der STANDARD Modus mit den Einstellungen für das Schweißen von Ausbeulsternen gestartet.
- Die Monopunktpistole kann sowohl im STANDARD als auch im EXPERTEN Modus verwendet werden.

#### **Entfernen Sie immer erst den Schlaghammer von der Pistole, wenn Sie diese in den Ausleger hängen.**

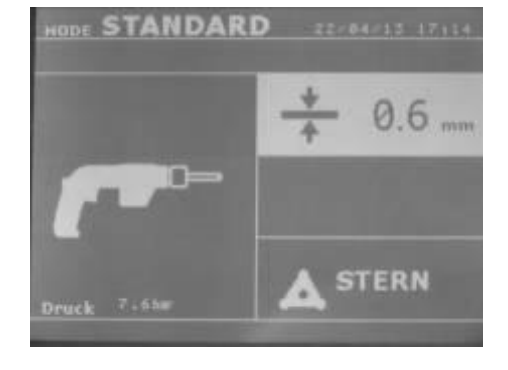

Im STANDARD Modus ist die maximale Blechdicke auf 1.5mm begrenzt.

Neben dem einseitigen Stoßpunkten können mit der Monopunktpistole eine Reihe von weiteren Werkzeugen für z.B. diverse Ausbeularbeiten genutzt werden (Schnellausbeulhammer (Stern), Anschweißen von Welldraht, Ausziehbits, Anschweißen von Scheiben, Nieten, Bolzen, Muttern, Rollnaht-Schweißen, Schrumpfen, Tempern, Härten (Kohleelektrode)). Mittels der HOCH und RUNTER Pfeiltasten navigieren Sie durch das Menu, um mit den + und – Pfeiltasten die korrekte Einstellung vorzunehmen.

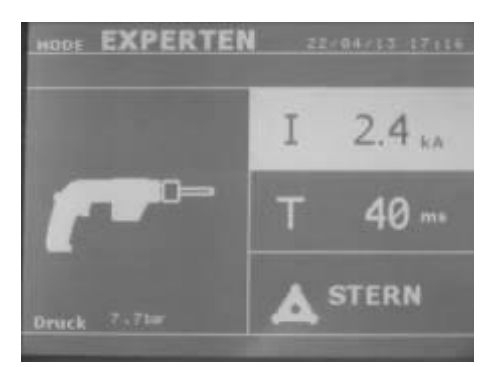

Im EXPERTEN Modus ist die maximale Schweißleistung auf 9.0 kA und 600 ms limitiert.

Hell hinterlegte Parameter können mithilfe der + und – Tasten an die jeweiligen Blechdicken und Bedingungen angepasst werden

Zwei sekündiges Drücken der Taste wechselt zurück in den STANDARD Modus.

Mithilfe der HOCH und RUNTER Tasten wählen Sie die Parameter für die einzelnen Bleche aus. Sind die entsprechenden Parameter hell hinterlegt, lassen sich Blechstärke und Blechtyp mithilfe der + und – Tasten einstellen.

#### **ACHTUNG :**

**Schweißzange und Pistole werden beide über ein und dieselbe Stromversorgung gespeist. Es ist notwendig, dass die Werkzeuge, die nicht verwendet werden, werden auf ihren jeweiligen Trägern angeordnet. Nichtbeachtung kann zu Beschädigungen der Anlage führen! Zudem besteht Gefahr für den Benutzer durch unkontrollierten Lichtbogen und Funkenflug!**

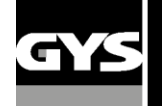

#### **Fehler Management**

Verschiedene Ereignisse können zum Anzeigen einer Fehlermeldung im Display führen, welche in 3 Kategorien unterteilt werden

- Überhitzung des Systems, Anpressdruck zu niedrig, Schweißstrom zu niedrig usw. Diese Meldungen bleiben bestehen bis erneut eine Taste gedrückt wird.
- Fehlende Netzversorgung (Phasenfehler), Unterversorgung mit Eingangsluftdruck
- die Fehler die das Gerät blockieren. In diesem Fall, kontaktieren Sie bitte den Kundendienst

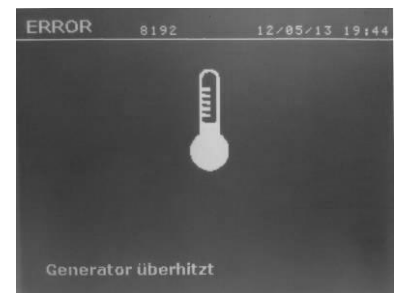

Der thermische Überlastschutz arbeitet über einen Temperatursensor auf der Diodenbrücke des Gerätes, welcher bei Überhitzung des Systems eine entsprechende Meldung auf dem Display anzeigt.

#### **Backupbatterie defekt**

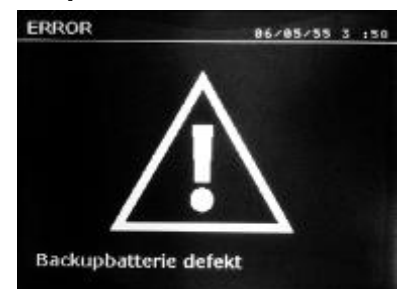

#### **Werkzeug nicht verfügbar**

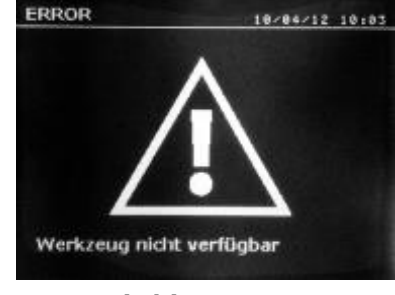

#### **Strom zu niedrig**

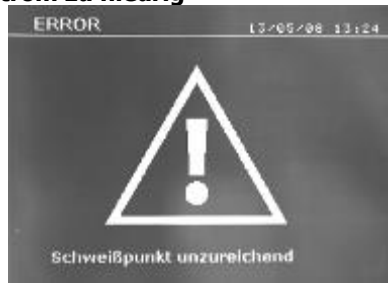

#### **Unzureichender Luftdruck**

Ist der Eingangsluftdruck zu niedrig um den korrekten Elektrodenanpressdruck zu erzeugen, gibt die Maschine ein Tonsignal und die Meldung «Anpressdruck zu niedrig» aus bevor der Schweißpunkt ausgelöst wird.

Erneutes Drücken der **A** bzw. **B** -Taste zwingt die Maschine den Schweißpunkt mit dem vorhandenen Druck auszuführen. Ist der gemessene Elektrodenanpressdruck zu niedrig wird folgende Fehlermeldung ausgegeben «Druck unzureichend»: Diese Fehlermeldung wird auch im Bericht festgehalten.

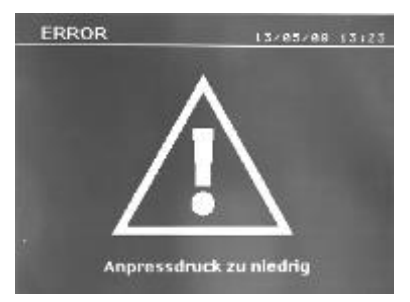

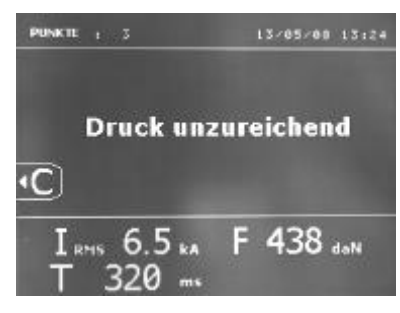

Die Meldung "Backupbatterie defekt" erscheint wenn die Anlage eingeschaltet wird und weist den Anwender darauf hin, dass die Spannung der Batterie auf der Steuerkarte schwach ist. Diese Batterie sichert die Speicherung des Datums und der Uhrzeit wenn die Anlage ausgeschaltet wird.

Die Meldung "Werkzeug nicht verfügbar" erscheint wenn die Anlage eingeschaltet wird und weist den Anwender darauf hin, dass ein Knopf oder Taster noch aktiv ist oder ein permanenter Kurzschluss ermittelt wurde. Kontrollieren Sie den Auslöser der Pistole und die Knöpfe auf der oder den Zange(n), um diese Fehlermeldung zu beheben.

Liegt der Schweißstrom während der Schweißung mehr als 6% unter dem Sollwert, meldet die Steuerung «Schweißstrom zu niedrig», sobald der aktuelle Schweißpunkt beendet wurde. Der Punkt muss kontrolliert werden. Nach jedem Schweißpunkt werden im Display des Gerätes die gemessenen Werte für Schweißstrom und Anpressdruck angezeigt, bis ein neuer Punkt gesetzt oder eine Taste am Bedienfeld gedrückt wird.

Kann das Gerät nicht den benötigten Strom liefern, erscheint die folgende Anzeige. <-

Der Schweißpunkt wird nicht ausgelöst, solange die Fehlerquelle nicht behoben wird.

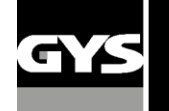

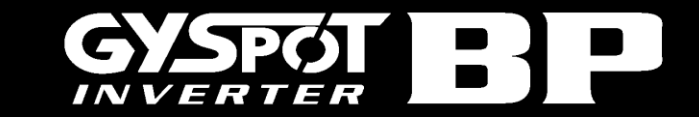

#### **Schweißpunktzähler**

Der Schweißpunktzähler überwacht die Anzahl der mit einem Satz Elektrodenkappen ausgeführten Schweißpunkte. Wird der Schweißpunkt ohne Probleme ausgeführt, erscheint nach jeder Schweißung folgende Meldung: **(1)**.

Der Zähler wird in der oberen linken Ecke des Displays angezeigt. Kurzes Drücken der \* Taste setzt den Schweißpunktzähler zurück auf null, nachdem die Kappen getauscht wurden.

Nach 200 Schweißpunkten mit dem gleichen Kappensatz zeigt die Maschine eine Warnmeldung **(2)**. Diese erscheint so lange auf dem Display, bis die Fehlerquelle behoben ist, und wird in den Berichten protokolliert.

**ACHTUNG! Tauschen Sie bitte die Elektrodenkappen aus, wenn diese Warnmeldung erscheint und setzen Sie den Schweißpunktzähler zurück auf Null. Andernfalls vermindern die abgenutzen Kappen erheblich die Qualität Ihres Schweißergebnisses.**

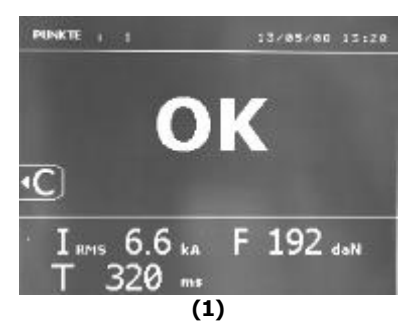

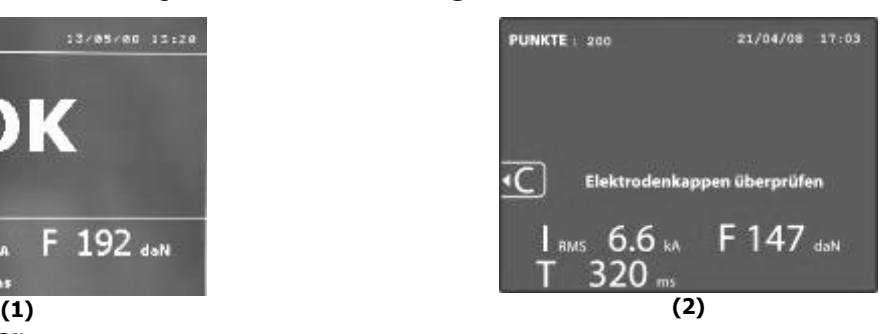

#### **Speicherung der Parameter**

Der Identifikationsmodus ist optional verfügbar; Sie können ihn im Einstellungsmenü aktivieren bzw. deaktivieren -> Drücken Sie hierzu 2 Sek. die Modustaste (Identifikationsmodus AN/ AUS).

Ist der Identifikationsmodus "OFF", geben Sie auf dem Display den Namen eines Berichtes ein und aktivieren diesen, um die Speicherung der zu machenden Schweißpunkte zu starten.

Im Bericht-Modus werden alle mit der Zange geschweißten Punkte festgehalten. Er kann in allen Modi durch Drücken der unterhalb der von "Reporting" befindlichen Tasten aktiviert bzw. aufgerufen werden.

Der Anwendermodus kann in allen Modi durch Drücken der unterhalb von "Memory" befindlichen Tasten aktiviert bzw. aufgerufen werden.

#### **Bericht**

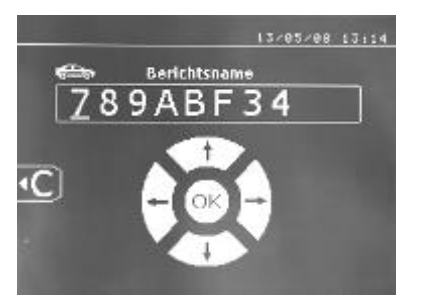

Die Aufnahme und Speicherung eines Berichtes auf der SD-Karte bietet die Möglichkeit eine Serie von Schweißpunkten auf Ihren PC zu übertragen und zu archivieren. Die hierfür benötigte Software wird Ihnen zusammen mit einer Kopie der Betriebsanleitung auf der im Lieferumfang enthaltenen SD-Karte mitgeliefert.

Standardmäßig ist diese Funktion beim Start der Maschine deaktiviert. Drücken der Taste und der MODUS Taste startet die Aufzeichnung unter der gewählten Bezeichnung. Abermaliges Drücken der O Taste stoppt die Aufzeichnung wieder.

Der Bericht beinhaltet: Den vom Anwender gewählten Berichtsnamen, laufende Schweißpunktnummer, Datum, Uhrzeit, Eingabemodus, Arm- bzw. Bügeltyp, Sollwerte für Schweißstrom, Schweißzeit, Anpressdruck und die gemessenen Istwerte für Schweißstrom, Anpressdruck u. Blechdicke. Eventuelle Fehlermeldungen werden ebenfalls angezeigt: I Niedrig, P Niedrig, PB CAPS.

Die Eingabe des Berichtsnamens erfolgt alphanumerisch mit den Tasten +, -, hoch und runter. Bei Anwahl eines bestehenden Berichtes werden die folgenden Schweißungen an die bereits gespeicherten angefügt, ohne diese zu löschen. Mit der  $\blacktriangleright$  Taste kann ein bereits gespeicherter Bericht ausgewählt und im Display angezeigt werden.

Bevor die Anzeige eines Berichtes möglich ist, muss jedoch die Aufzeichnung durch Drücken der <sup>o</sup> Taste gestoppt werden. Mit der MODE Taste verlassen Sie die Anzeige des Berichtes wieder.

Um einen Bericht zu löschen, wählen Sie ihn aus und drücken die Taste.

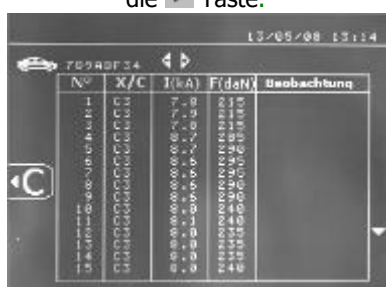

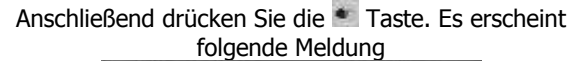

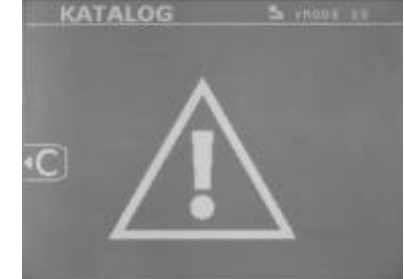

Erscheint diese Meldung mit dem Warndreieck, können Sie den angezeigten Bericht durch erneutes Drücken der \* Taste löschen. Die Meldung erlischt automatisch nach 3 Sekunden.

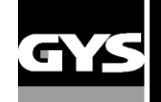

#### **Identifikationsmodus :**

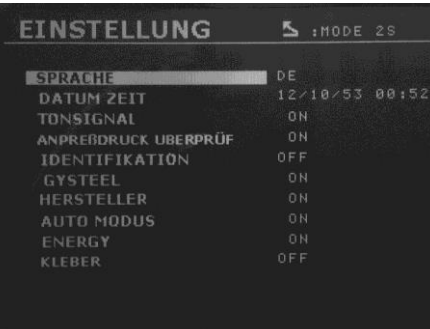

Ist der Identifikationsmodus auf "ON" eingestellt, müssen Sie, um Schweißen zu können, alle obligatorischen Felder der Reparaturreihenfolge ausfüllen. Andernfalls zeigt die Maschine die Meldung "Identifikationsfehler" an.

Um den Identifikationsmodus zu aktivieren bzw. zu deaktivieren, müssen Sie anstelle der SD-Karte, welche die Programme beinhaltet, eine SD-Identifikationskarte in den SD-Kartenleser einlegen. Anschließend zwei Sekunden die MODE Taste drücken, um in Einstellung zu gelangen.

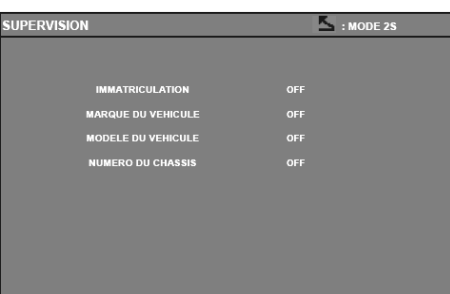

Nach Einfügen der SD-Karte "Identifikation" nun "Identifikation ON" auswählen, um in das folgende Steuerungs-Display zu gelangen.

Dieses Display ermöglicht es während der Eingabe der Reparaturreihenfolge (JOB) die "Registrierung, Fahrzeug- Marke, Fahrzeug- Modell und Fahrgestell-Nummer" -Felder in obligatorische Felder umzuwandeln.

Drücken Sie bitte zwei Sekunden die MODUS Taste, um dieses Display zu verlassen. Anschließend können Sie die SD-Karte, die die Programme beinhaltet, wieder in den SD-Kartenleser einlegen.

#### **Liste der Display, welche die Eingabe einer Reparaturreihenfolge (JOB) ermöglichen:**

Wenn bereits eine Reparaturreihenfolge (JOB) angelegt wurde, kann sie auf der GYSPOT BP-L nicht geändert oder gelöscht werden. Benutzen Sie die GYSPOT Software für PC, um die Reparaturreihenfolge (JOB) zu löschen. Es ist möglich maximal 100 Reparaturreihenfolgen (JOBS) auf der SD-Karte zu speichern.

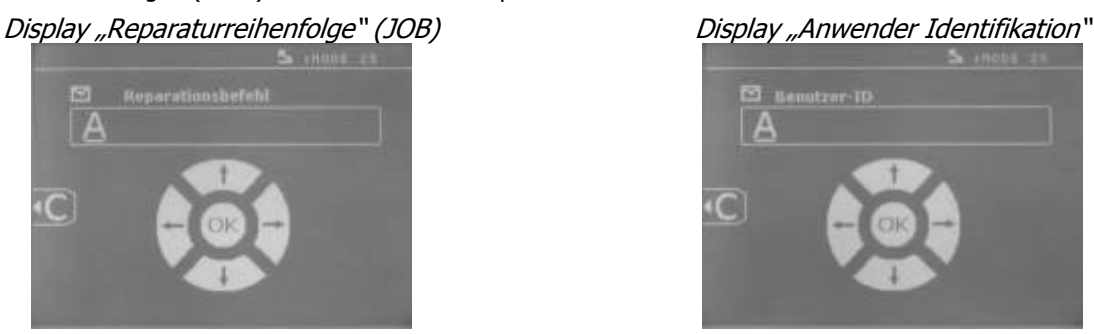

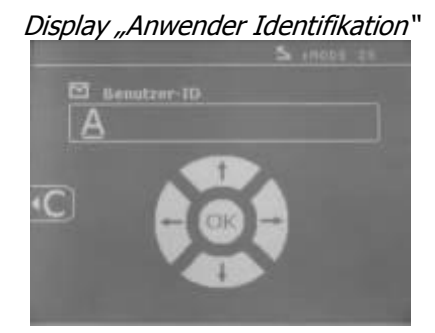

Mit den LINKS und RECHTS Pfeiltasten können Sie den Cursor in das Feld bewegen. Mittels der HOCH und RUNTER Pfeiltasten können Sie die Buchstaben oder die Ziffern ändern. Drücken Sie bitte kurz auf die ESC Taste, um das Feld zu löschen. Die MODE Taste ermöglicht es durch die Felder zu scrollen, um diese zu ändern oder zu lesen.

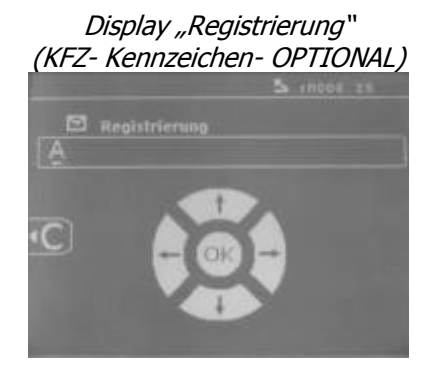

Display "Fahrzeug- Marke" (OPTIONAL)

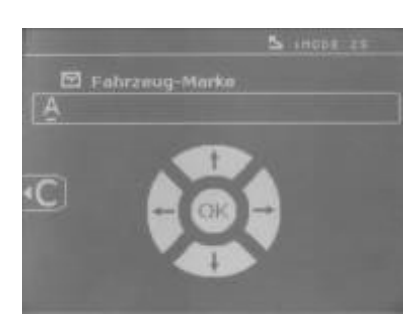

Display "Fahrzeug- Modell" (OPTIONAL) Display "Fahrgestellnummer" (OPTIONAL)

17

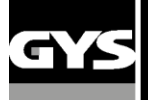

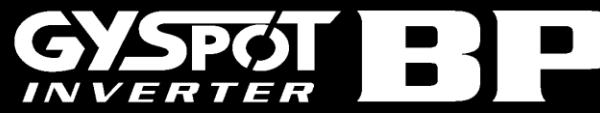

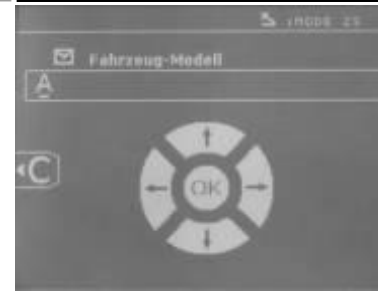

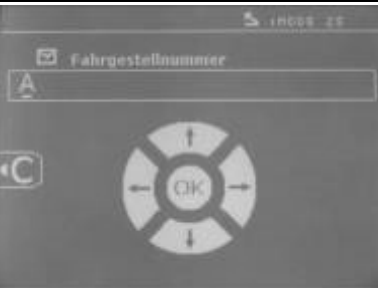

#### **Katalog**

Die View-Taste ermöglicht das Durchblättern der Reparaturreihenfolgen (JOBS) , das KATALOG- Display wird angezeigt: **(1)**. Die Seitenzahl wird angezeigt (max. 13).

Mittels der + und - Pfeiltasten können Sie die Seiten wechseln. Mit den HOCH und RUNTER Pfeiltasten können Sie die verschiedenen Jobs auswählen. Die MODE Taste ermöglicht es, die ausgewählte Reparaturreihenfolge anzuzeigen **(2)**.

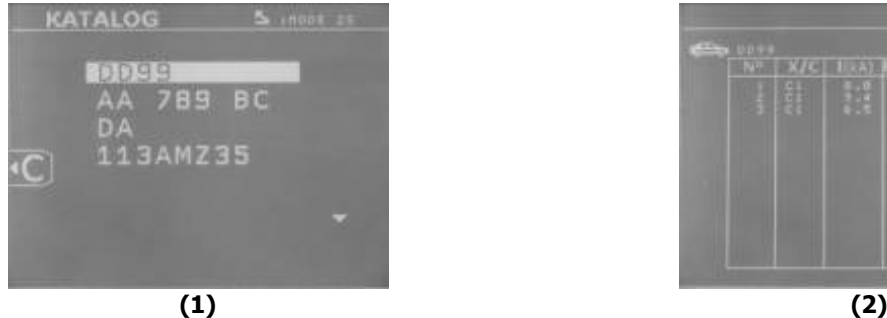

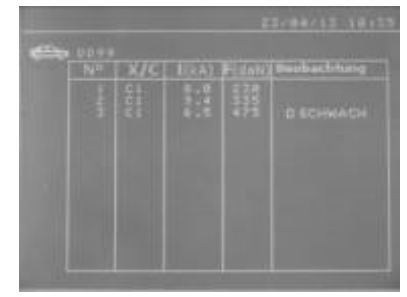

Mittels der MODE Taste verlassen Sie den Berichtansichts-Modus.

 Die Verwaltungsbibliothek der SD-Karte ermöglicht die Verwaltung der SD-Karten, deren Speicherkapazität größer als 2 GB ist.

 Für jede Reparaturreihenfolge (JOB) existiert eine Berichtdatei xxx.dat (mit xxx=ID von 001 bis 100). In jedem Bericht können maximal 500 Schweißpunkte abspeichert werden.

 Auf dem Display werden die Namen der Reparaturreihenfolge (JOB) und des Anwenders angezeigt. Die Seitenzahl erscheint oben links.

 Die gesamte Reparaturreihenfolge (JOB) ist in der Datei catalog.GYS abgespeichert. Diese Datei enthält die Gesamtzahl der Reparaturreihenfolgen (JOBS), sowie deren Namen und die der Anwender.

Es gibt maximal 100 Reparaturreihenfolgen (JOBS).

#### **Benutzerdefinierte Parameter speichern**

Die Speicherung von benutzerdefinierten Parametern für zwanzig verschiedene Nutzer ermöglicht die Festlegung von individuellen Parametersätzen in entsprechender Anzahl. In jedem Profil werden Werkzeug, Armtyp, Schweißstrom und zeit, sowie Anpressdruck gespeichert.

Ein Profil kann direkt mit einer Zange bzw. einer Pistole verlinkt werden.

Die Taste speichert die Einstellungen des EXPERTEN Modus (Schweißstrom, Schweißzeit, Anpressdruck). Es werden alle zwanzig Benutzerprofile mit Kürzel (z.B. "AAA") bzw. ("---") angezeigt, sofern diese noch nicht belegt sind.

Über die Tasten +, -, HOCH, RUNTER wird das Kürzel angewählt. Wählen Sie ein bereits vorhandenes Kürzel, werden die alten Daten überschrieben.

Die Taste ermöglicht den Aufruf von bereits gespeicherten Profilen. Die Wahl eines leeren Platzes hat keinerlei Auswirkung.

Um das Programm zu deaktivieren, drücken Sie die Taste.

Mit der MODE Taste verlasen Sie das Menü wieder.

Sie kehren dann wieder in den EXPERTEN Modus mit gespeichertem Parameter und Werkzeug zurück.

Um ein Programm zu deaktivieren, ändern Sie einfach einen eingestellten Parameter in einem der drei Modi (Standard, Expert oder Mehrfach) oder wechseln Sie das Werkzeug (Zange oder Pistole), durch Drücken der \* Taste.

Drücken der Taste ermöglicht die Anzeige und Überprüfung des gespeicherten Berichtes.

#### **SD-Karte (Art.-Nr. 050914)**

Die SD-KARTE Karte ermöglicht dem Anwender Daten von der Maschine zum PC und zurück zu übertragen:

 Speichern und Archivieren von Schweißdaten z.B. zur Sicherung und als Nachweis gegenüber Versicherungsgesellschaften.

Update von Schweißparametern und Programmen, hinzufügen von neuen Sprachen für die Anwenderführung.

 Die hierfür benötigte Software wird Ihnen zusammen mit einer Kopie der Betriebsanleitung auf der im Lieferumfang enthaltenen SD-Karte mitgeliefert.

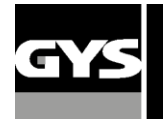

#### **VERT** 75.

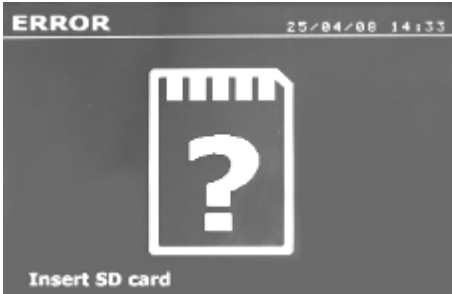

Der Speicherplatz der Karte erlaubt das Speichern von mehr als 65 000 Schweißpunkten.

Ohne SD-Karte kann die Maschine nur im EXPERTEN Modus betrieben werden. Wenn sich keine SD-Karte im Kartenleser befindet, wird folgende Meldung angezeigt: <-

Nachdem Sie die SD-Karte eingesetzt haben, muss das Gerät ausgeschaltet und neu gestartet werden.

**Achtung!** Schalten Sie die Anlage ab bevor Sie die SD-Karte aus dem Kartenleser entfernen bzw. starten Sie die Anlage neu, nachdem Sie eine SD-Karte in den Kartenleser gesteckt haben. Andernfalls können die von Ihnen gespeicherten Daten unwiderruflich gelöscht werden.

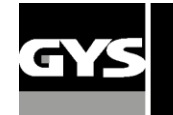

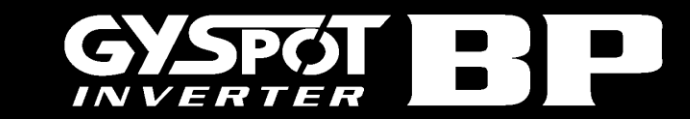

#### **GYSPOT Software**

Diese Software ermöglicht dem Nutzer die Bearbeitung und Speicherung mittels SD-Karte aufgezeichneter Schweißpunkte, welche mit einer GYSPOT Punktschweißanlage erstellt wurden. Um das Programm zu nutzen, wird ein mit einem SD-Kartenleser ausgestatteter PC benötigt.

Die GYSPOT Software kann von der SD-Karte installiert werden. Im Verzeichnis /GYSPOT V X.XX, Doppelklick auf INSTALL.EXE und den Anweisungen der Software auf dem Bildschirm folgen. Automatisch wird ein Programm-Icon auf ihren Desktop installiert.

#### **1/ Sprachauswahl**

Die Software bietet Bedieneroberflächen in verschiedenen Sprachen. Standardmäßig sind folgende Sprachen verfügbar: Französisch/ Englisch/ Deutsch/ Spanisch/ Dänisch/ Finnisch/ Holländisch/ Italienisch/ Russisch/ Schwedisch/ Türkisch

Um eine Sprache auszuwählen, klicken Sie **OPTIONEN** und anschließend **SPRACHE** an.

**Achtung!** Wenn eine neue Sprache ausgewählt wurde, muss das Programm zur Bestätigung beendet und neu gestartet werden.

#### **2/ Benutzerdaten**

Um die Berichte eindeutig zuordnen zu können, müssen einige Daten eingegeben werden. Klicken Sie im Menü auf **OPTIONEN** und anschließend auf **IDENTITÄT,** um ein neues Fenster mit folgenden Informationen zu öffnen:

Firmenname Adresse/ Postleitzahl/ Ort Telefon/ Fax/ Email/ Website Logo

Die hier eingetragenen Daten werden automatisch in jedem Bericht angezeigt.

#### **3/ Parameterdatenbank**

Bei Start der GYSPOT-Software öffnet diese immer im Fenster «Parameterdatenbank». Im Fenster «Parametersatz-Erstellung» klicken Sie im Menu «Optionen» auf «Parameterdatenbank» um dorthin zurück zu gelangen.

#### **3.1/ Datenimport von SD-Karte**

Um die beim Arbeiten mit der Punktschweißmaschine aufgezeichneten Schweißdaten von der SD- Karte auf den PC zu übertragen, legen Sie bitte die Karte in das am Computer angeschlossene Lesegerät und starten die GYS Software.

Im Menü wählen Sie das Kartenlesegerät an und klicken auf das Importicon

Ist der Import abgeschlossen, werden die geschweißten Punkte nach Kennzeichnung der Anwendungen gruppiert. Die Kennzeichnung stimmt mit dem an der Schweißanlage eingegebenen Berichtsnamen überein und wird in der Registerkarte als "Aktuell" angezeigt.

Wurden mehrere Berichte importiert, ist es möglich eine Suchfunktion zu aktivieren, um die Berichte zu bearbeiten oder zu archivieren.

Um eine Suche auszuführen, geben Sie einen Suchbegriff ein und klicken  $\Box$ 

Um einen Bericht zu bearbeiten, wählen Sie diesen aus und klicken

Um einen Bericht zu archivieren, wählen Sie diesen an und klicken

**Achtung!** Die importierten Berichte können nicht gelöscht werden, bevor sie nicht archiviert wurden.

#### **3.2/ Anzeige von Schweißpunktberichten**

Um einen Bericht anzuzeigen, klicken Sie auf **ARCHIV.** Die Berichte werden nach Jahr und Monat sortiert angezeigt. Mit der Auswahl eines Berichtes werden die Parameter eines jeden Schweißpunktes in einer Tabelle angezeigt.

Archivierte Berichte können gesucht, bearbeitet oder gelöscht werden.

**Achtung!** Ein archivierter Bericht, der gelöscht wurde, wird beim nächsten SD-Kartenimport erneut importiert, falls die Karte nicht formatiert wurde.

Um eine Suche auszuführen, geben Sie einen Suchbegriff ein und klicken  $[2]$ .

Um einen Bericht zu bearbeiten, wählen Sie diesen aus und klicken

Um einen Bericht zu löschen, wählen Sie diesen aus und klicken .

#### **3.3/ Formatierung der SD-Karte**

Eine Formatierung löscht alle zuvor auf der Karte gespeicherten Schweißdatensätze (Berichte) nicht aber die übrigen Daten.

Um die SD-Karte zu formatieren, führen Sie die Karte in das Lesegerät ihres PCs ein und klicken im Menü auf **OPTIONEN** und **SD-Karte FORMATIEREN.**

**Achtung!** Während der Formatierung werden alle Berichte, die nicht importiert wurden, automatisch übertragen.

#### **3.4/ Einfügen von zusätzlichen Informationen**

Die folgenden Informationen können automatisch jedem Bericht hinzugefügt werden: Anwender/ Fahrzeugtyp/ Reparaturauftrag/ Kennzeichen/ Erstzulassung/ Eingriff/ Bemerkungen Um diese Daten einzufügen, wählen Sie einen Bericht aus und tragen diese dann ein.

#### **3.5/ Ausdruck von Berichten**

Um einen Bericht auszudrucken, wählen Sie diesen aus und klicken ... Eine Druckvorschau erscheint. Klicken Sie nun

#### **3.6/ Export von Berichten ins PDF-Format**

Um einen Bericht als PDF zu exportieren, klicken Sie  $\bigoplus$ . Eine Druckvorschau erscheint. Klicken Sie nun: ...

PDF

Beispielreport:

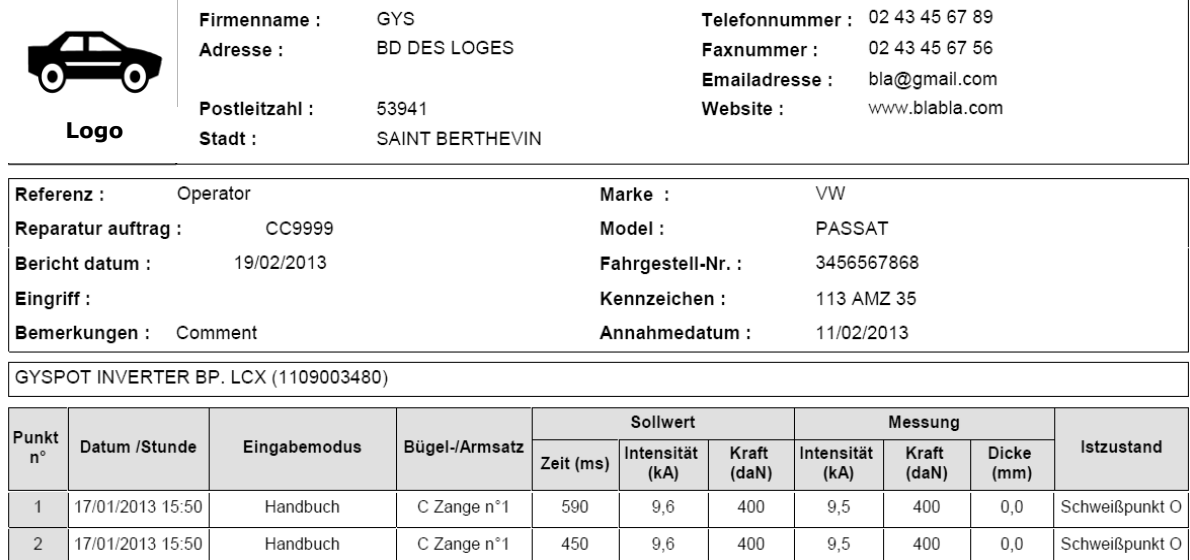

#### **4/ Schweiß-Parametersatz-Erstellung**

17/01/2013 15:51

17/01/2013 15:51

Handbuch

Handbuch

 $\overline{3}$ 

 $\overline{4}$ 

Um in das «Parametersatz Erstellungsmodul» zu gelangen klicken Sie unter «Optionen» auf «Parametersatz erstellen».

C Zange n°1

C Zange n°1

Dieser Modus ermöglicht die Anwahl von KFZ-Hersteller definierten Schweißparametersätzen, sowie die Erstellung eigener Parametersätze für z.B. spezielle Blechkombinationen.

330

330

9.6

 $9,6$ 

400

530

9.6

 $9,6$ 

405

465

 $0.0$ 

 $0<sub>0</sub>$ 

Schweißpunkt O

Anpressdruckfe

Stecken Sie die mit der GYSPOT-Punktschweißanlage gelieferte SD-Karte in den Kartenleser Ihres Computers und wählen Sie nach Start der GYSPOT-Software das entsprechende Laufwerk unter«Wechselmedium (X:)» aus.

Die GYSPOT-Punktschweißgeräte können bis zu 16 Hersteller- oder Userordner mit jeweils 48 Schweißparametersätzen verwalten. Der Ordner «User» kann nicht gelöscht werden und ermöglicht das Hinzufügen, Bearbeiten oder Löschen von eigen erstellten Parametersätzen. Die übrigen Ordner sind für von KFZ-Herstellern definierte Schweißparametersätze reserviert und können nicht bearbeitet werden. Es ist lediglich möglich neue von der GYS-Internetseite [\(www.gys](http://www.gys-schweissen.com/)[schweissen.com\)](http://www.gys-schweissen.com/) heruntergeladene zur Verfügung stehende Parameter zu importieren.

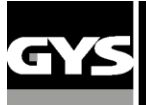

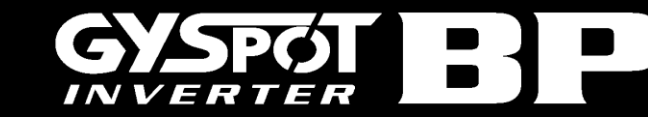

#### **4.1/ Importieren von KFZ-H**

Doppelklick in die erste Spalte wählt den entsprechenden Fahrzeughersteller aus

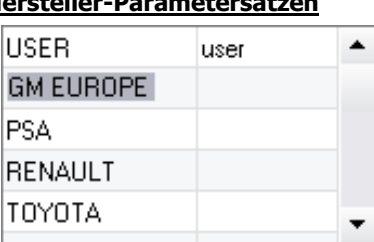

Eine Liste der herstellerdefinierten Parametersätze sehen Sie in der Abbildung unten. Wählen Sie einen der Parametersätze aus wird dessen Profil im Diagramm oberhalb angezeigt

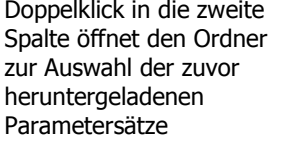

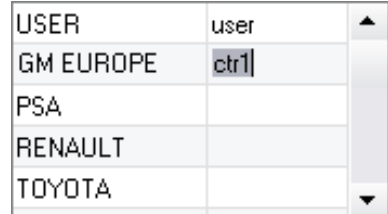

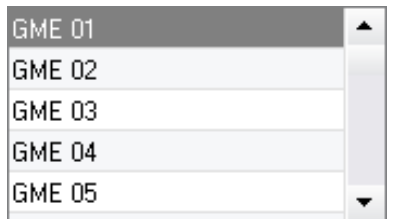

#### **4.2/ Erstellen eines neuen Parametersatzes im « USER-Ordner »**

Um einen neuen Parametersatz zu erstellen klicken Sie auf den Ordner «USER» und dann auf das Entenpolierechts neben der unteren Tabelle. Geben Sie jetzt die gewünschte Bezeichnung ein und drücken Sie die «TAB»-Taste auf Ihrer Tastatur oder klicken außerhalb der Tabelle mit programmierten Parametersätzen um die Programmierung fortzusetzen.

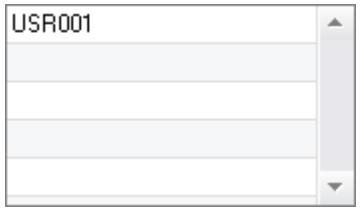

Folgende Parameter stehen zur Programmierung eines Schweißpunktes zur Verfügung :

- Vorhaltezeit (ms)
- Vorwärmung
	- Vorpunktzeit (ms)
	- **•** Vorpunktstrom (kA)
- Schweißimpulse max. 4 Pulse
	- Stromanstiegszeit (ms)
	- Pulsstromzeit (ms)
	- Pulsstromstärke (ms)
	- Stromabfallzeit (ms)
	- Pulsstrompausenzeit (ms)
	- Pulsstrompausenstärke (kA)
- Nachwärmung
	- Nachwärmzeit (ms)
	- Nachwärmstrom (kA)
	- Nachhaltezeit (ms)

Um die Einstellung der verschiedenen Parameter zu verändern bitte klicken, wodurch sich das Diagramm oberhalb kontinuierlich ändert.

Um den programmierten Parametersatz zu bestätigen auf  $\blacksquare$  klicken.

Zum Abbrechen der Programmierung [7] klicken.

#### **4.3/ Bearbeiten eines bestehenden Parametersatzes im « USER-Ordner »**

Die Bearbeitung eines bereits existierenden Parametersatzes erreichen Sie durch Anwahl der jeweiligen Bezeichnung und anschließender Veränderung der Parameter im entsprechenden Reiter unten rechts.

Zum Bestätigen der Änderungen W klicken.

Zum Verwerfen der Änderungen **kulter** klicken.

#### **4.4/ Löschen eines Parametersatzes im «USER-Ordner»**

Wählen Sie einen Prametersatz aus der «USER-Liste» und klicken Sie auf **Numeen einer Auster** rechts neben der Tabelle.

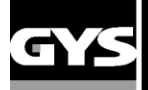

#### **5- BEDIENUNGS- UND WARTUNGSHINWEISE**

#### **Ausbildung des Anwenders**

Die Anwender dieser Anlage müssen angemessenen ausgebildet sein, um die Anlange problemlos nutzen zu können und ein optimales Arbeitsergebnis zu erzielen (Beispiel: Karosserieausbildung).

#### **Vorbereitung der Werkstücke**

Es ist notwendig den Schweißbereich auf dem Werkstück vorab von allen Verunreinigungen (Grundierung/ Farbreste usw.) zu säubern. Ist eine Schutzlackschicht vorhanden, vergewissern Sie sich durch Durchführung einer Schweißprobe, ob diese stromleitend ist.

#### **Monopunktschweißen**

Informieren Sie sich vor den Fahrzeugreparaturarbeiten über die Herstellerhinweise bezüglich der Freigabe dieser Schweißmethode.

#### **Verwendung der Elektrodenarme bei Innenflansch (Kotflügel)**

Der maximale Anpressdruck ist auf 100 DaN ein zu stellen.

#### **O-Ringe in der Elektrodenaufnahme**

Die zwei O-Ringe sind notwendig, um jedes Risiko von Flüssigkeitsverlust zu vermeiden. Die O-Ringe im Bereich der Elektrodenaufnahme sind halbjährlich oder bei Undichtigkeit auszutauschen.

Die O-Ringe haben einen Durchmesser von 25mm und sollten mit ein wenig Fett eingesetzt werden (Kupfer-Schmierfett: Art.-Nr. 050440).

#### **Stand und Wirksamkeit der Kühlflüssigkeit**

Das Kühlmittelniveau ist für die Funktion der Anlage wichtig und muss sich zwischen Minimum und Maximum befinden (Kennzeichnung an der Anlage).

Die Wirksamkeit der Kühlflüssigkeit muss mit einem geeigneten Gerät überprüft und diese gegebenenfalls ersetzt werden.

Die Kühlflüssigkeit ist alle zwei Jahre auszuwechseln. Fügen Sie kein Wasser- ausschließlich Kühlflüssigkeit- hinzu.

#### **Druckluftwartungseinheit**

Die Druckluftwartungseinheit an der Rückseite der Anlage muss regelmäßig entlüftet bzw. entwässert werden.

#### **Wartung des Generators**

Die Wartung und Reparatur des Stromgenerators kann nur von GYS Fachleuten durchgeführt werden. Jedes Eingreifen einer dritten Person führt zum Verlust der Gewährleistung. Die Firma GYS lehnt jegliche Verantwortung für jeden Zwischenfall oder Unfall nach unbefugtem Eingriff ab.

#### **Reiningung und Instandhaltung**

Schweißwerkzeuge sind einem gewissen Verschleiß ausgesetzt. Um die optimale Leistung der Anlage zu gewährleisten, ist eine regelmäßige Reinigung bzw. Austauschen der Schweißelektroden (Kappen) unbedingt erforderlich.

Wenn das Gerät im Pneumatische-Zange-Modus verwendet wird, überprüfen Sie regelmäßig den Zustand der Elektrodenkappen (flach, gerundet oder abgeschrägt). Reinigen Sie die Kappen gegebenenfalls mit Schleifpapier (feine Körnung) oder ersetzen Sie Kappen (Referenz am Gerät).

Auch bei Arbeiten mit der Pistole ist darauf zu achten, dass so genannte Verbrauchsmaterialien (Stern, Kohleelektrode, Punktelektrode usw.) rechtzeitig ausgewechselt werden.

Der Anti-Staubfilter auf der Rückseite der Anlage muss ebenfalls gereinigt werden, um das Überhitzen des Generators zu vermeiden.

#### **Austausch der Elektrodenkappe:**

Um einen hochwertigen Schweißpunkt zu setzen, ist es nötig nach ca. jedem 200sten Punkt die Elektrodenkappe zu wechseln. Benutzen Sie hierzu den entsprechenden Elektrodenkappen- Schlüssel. (Art-Nr. 050846)

- Fetten Sie die Elektrodenkappen mit Kupferfett an (Art-Nr: 050440)
- Elektrodenkappe Typ A (Art-Nr: 049987)
- Elektrodenkappe Typ F- (Art-Nr: 049970)
- Schräge Elektrodenkappe (Art-Nr: 049994)

**ACHTUNG!** Die Elektrodenkappen müssen einander exakt gegenüberstehen. Sollte dies nicht der Fall sein, justieren Sie bitte die Elektrodenarme erneut.

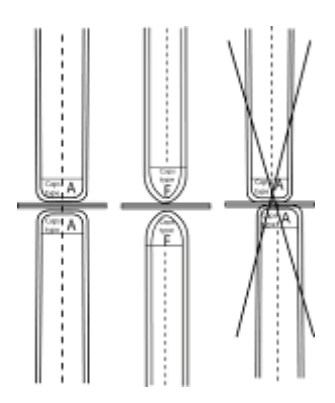

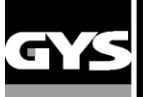

**Austauch der Bügeln**

#### **ACHTUNG :**

**Schweißzange und Pistole werden beide über ein und dieselbe Stromversorgung gespeist. Es ist notwendig, dass die Werkzeuge, die nicht verwendet werden, werden auf ihren jeweiligen Trägern angeordnet**. **Nichtbeachtung kann zu Beschädigungen der Anlage führen! Zudem besteht Gefahr für den Benutzer durch unkontrollierten Lichtbogen und Funkenflug!** 

**Austausch des C-Bügels:**

**Bitte lesen Sie sorgfältig die nachfolgenden Anweisungen. Fehlerhafte Befestigung oder Einstellung der C-Zangen und Arme kann u.a. zu ihrer Überhitzung führen und im schlimmsten Fall dauerhafte und irreparable Schäden verursachen. Defekte, die aufgrund inkorrekter Montage entstanden sind, sind von der Garantieleistung des Herstellers ausgeschlossen.**

- Schalten Sie die Maschine aus, oder wählen Sie über die ESC-Taste den Montagemodus an
	- Lösen Sie die Arretierschraube <sup>1</sup> und belassen Sie sie auf dem Arm, damit sie nicht verloren geht!
	- Entfernen Sie die Schnellkuppelungen der Wasseranschlüsse
- Ⓑ ◆ Schrauben Sie die Schraube <sup>2</sup> ab und Drehen Sie den Hebel <sup>+</sup> bis Sie die im Bild beschriebene Position erreicht haben (60° Winkel mit der Bügelfixierung)
	- Entfernen Sie den Bügel
- $\odot$  Nehmen Sie den zu montierenden Bügel und fetten Sie seine Kontaktflächen mit etwas Kupferfett ein (Art.-Nr. 050440). Montieren Sie nun den Bügel an

# **60°**  $\theta$   $\theta$  $\overline{\phantom{a}}$  $\bullet$

#### **Anwendung den C2 und C8 Elektrodenarme**

Diese Arme erfordern ebenfalls den Austausch des beweglichen Pols. Lösen Sie mithilfe eines geeigneten Schraubschlüssels die kurze Verlängerung und entfernen Sie die Einspritzdüsen. Fangen Sie die Kühlflüssigkeit der Zange auf.

Zentrieren Sie die längere Einspritzdüse mit der Zange zentrieren (Achtung: abgeschrägtes Ende nach außen), und einschieben (1). Schrauben Sie die lange Verlängerung auf (max. Drehmoment: 15Nm) (2)

 $\circledR$ 

**!** 

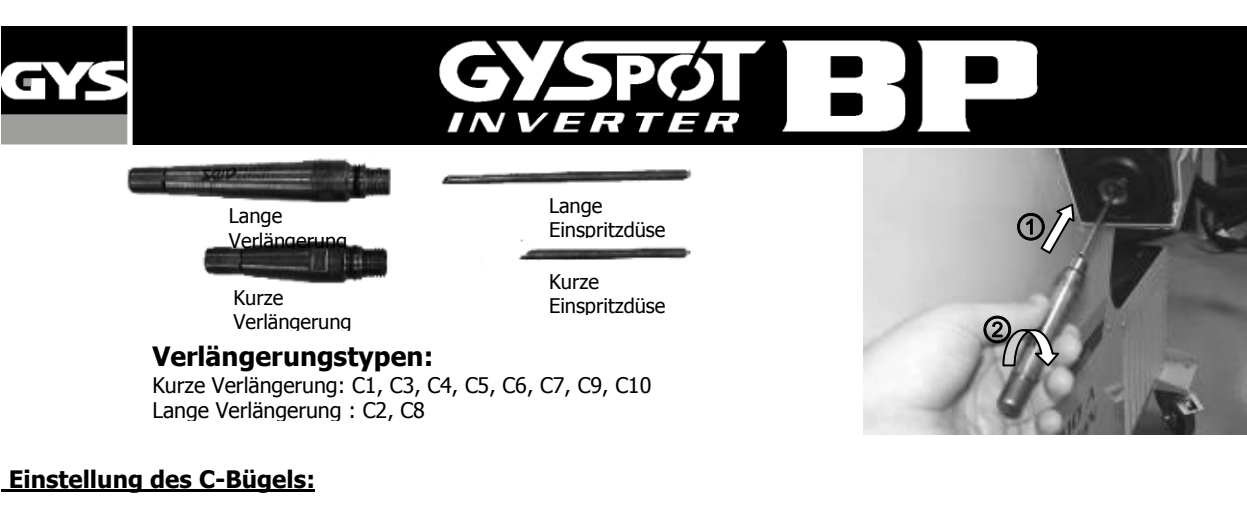

 Arretierschraube zwischen Arm und Zangenkörper anziehen. Keinesfalls zu stark festziehen, andernfalls besteht während des Maschinenbetriebs Überhitzungsgefahr der Arme.

• Schrauben Sie zunächst den Ring <sup>o</sup> handfest an, danach mit Hilfe eines Inbusschlüssels die Schraube <sup>o</sup>.

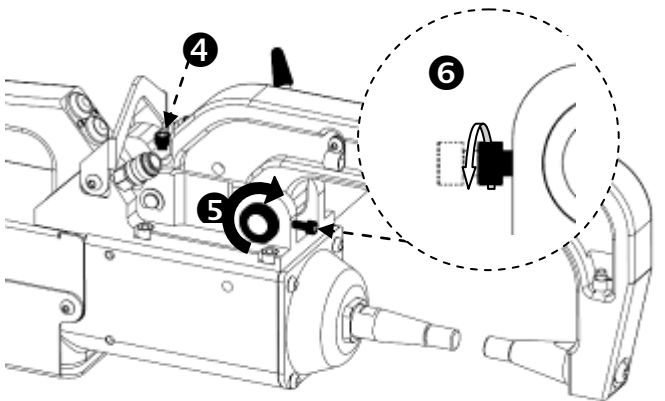

 Legen Sie den Hebel wieder nach Hinten um. Überprüfen Sie, dass die Formscheibe nach Arretierung nicht in Kontakt mit dem Anschlag des Hebels ist.

Liegt die Formscheibe des Hebels in Kontakt mit dem Anschlag, gehen Sie bitte erneut wie in Abschnitt © beschrieben vor.

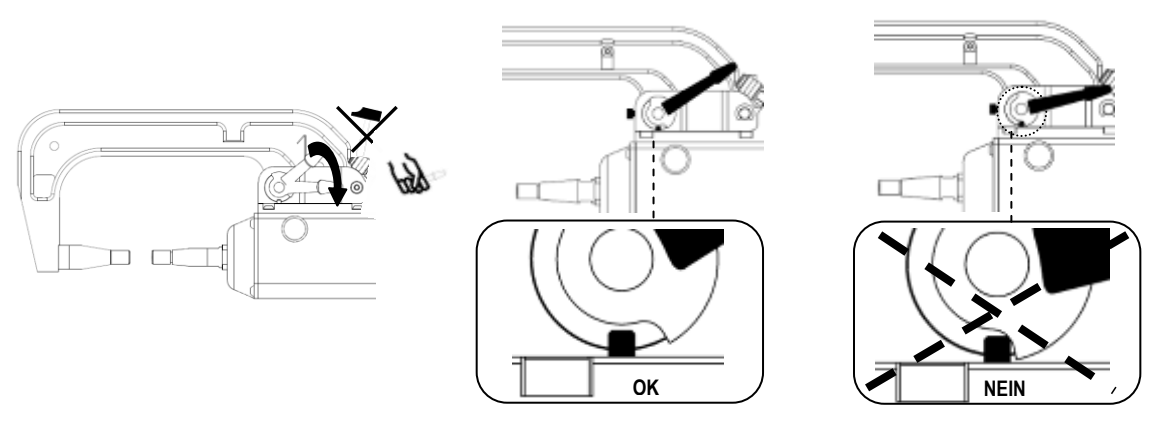

#### **Achtung! Ein inkorrekt angelegter Hebel kann zu frühzeitigem Verschleiß des Armes und der Zange führen!**

- Kontrollieren Sie den Füllstand der Kühlflüssigkeit
- Überprüfen Sie die Schrauben und den Hebel; inkorrekter Sitz kann im schlimmsten Fall irreparable Schäden verursachen.
	- Schalten Sie das Gerät nun wieder an oder verlassen Sie den Montagemodus

#### **ACHTUNG :**

**Defekte, aufgrund falscher Montage, sowie fehlerhafte Befestigung oder Einstellung der C-Zange und Bügel, sind von der Garantieleistung des Herstellers ausgeschlossen!**

#### **Wartung der C-Zange:**

 $^{\circ}$ 

 $<sup>©</sup>$ </sup>

 $^{\circ}$ 

Die Überprüfung der folgenden Schrauben sollte regelmäßig, mindestens einmal im Monat erfolgen: **Arretierschrauben zwischen Arm und Zangenkörper:**

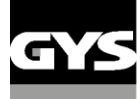

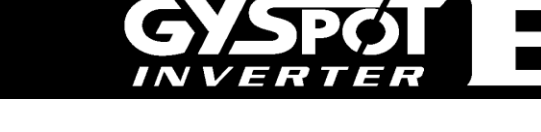

**S** 

Diese 4 Schrauben fixieren die Armaufnahme an der Zange; ihr korrekter Sitz garantiert einen störungsfreien Stromfluss.

Schlechter Sitz der Schrauben kann Grund für einen schlechten Stromfluss sein und im schlimmsten Fall zu irreparablen Schäden an Zange und Arm führen.

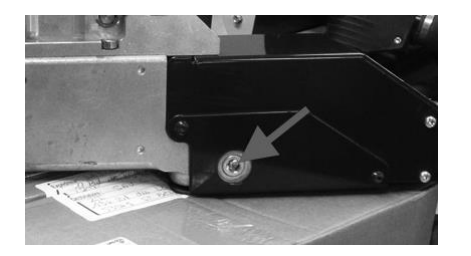

Die in der Abbildung markierte Schraube fixiert die Schweißstrom führenden Leistungskabel innerhalb des Zangengehäuses und sind regelmäßig (mind. 1 mal monatlich) auf festen Sitz zu prüfen! Unzureichender Sitz führt dauerhaft zu irreparablen Schäden an Zange und Leistungskabel.

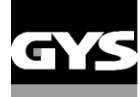

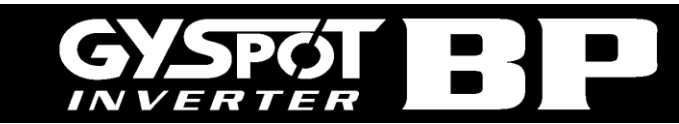

#### **Armtypen für C-Zange:**

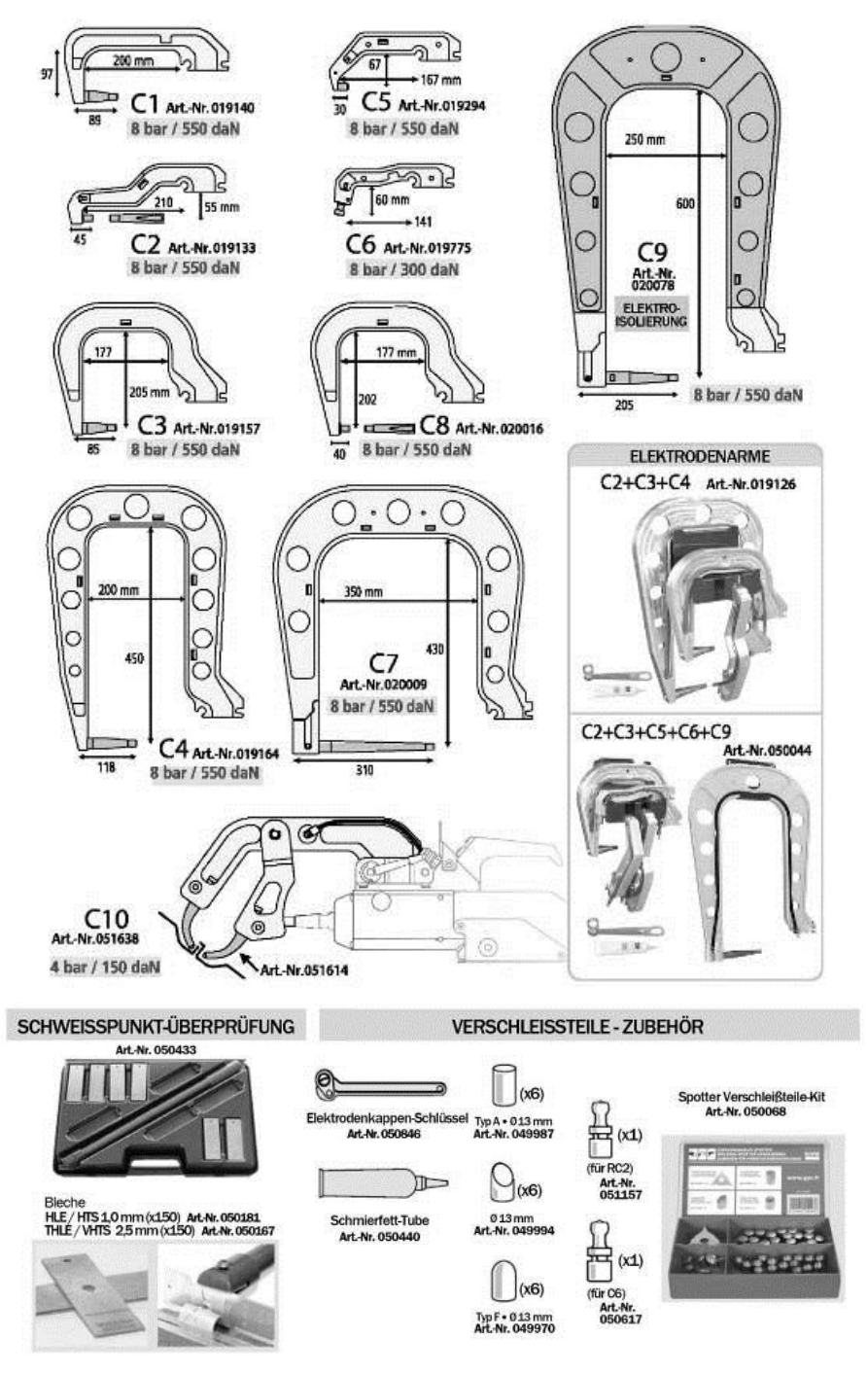

#### **Austausch des X-Bügels**

Um den Arm zu wechseln gehen Sie wie folgt vor :

- Schalten Sie die Maschine aus, oder wählen Sie über die ESC-Taste den Montagemodus an.
- Die Zange sollte über dem Wasserniveau des Kühlmittelbehälters abgelegt werden.
- Nehmen Sie einen 1 Liter Behälter, um das Wasser aus den Armen zu sammeln.
- Lösen Sie die Schrauben der Elektrodenaufnahme.
- Nehmen Sie die Arme heraus und sammeln Sie die Flüssigkeit aus den Armen.
- Tragen Sie Fett auf die Aufnahmen der Arme auf bevor Sie diese erneut Einsetzen (Kupfer-Schmierfett: Art.-Nr.050440).
- Überprüfen Sie den einwandfreien Zustand der O-Ringe (Durchmesser 25mm, Stärke 4mm)
- Fixieren Sie die Arme und justieren Sie sie so, dass beide Elektroden sich exakt gegenüberstehen. Dann ziehen Sie die Schrauben in der Aufnahme mit 15 Nm an.
- Überprüfen Sie das Kühlflüssigkeitsniveau
- Schalten Sie die Maschine wieder ein.

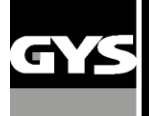

!<br>!

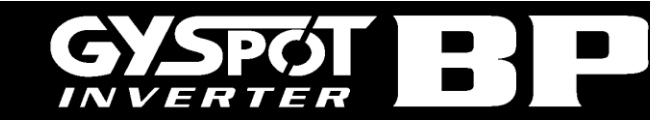

**ACHTUNG!**

**Sind die Arme nach dem Wechsel nicht richtig angezogen, kann der Kühlflüssigkeitsdruck die Arme aus ihren Aufnahmen drücken und Schäden verursachen.** 

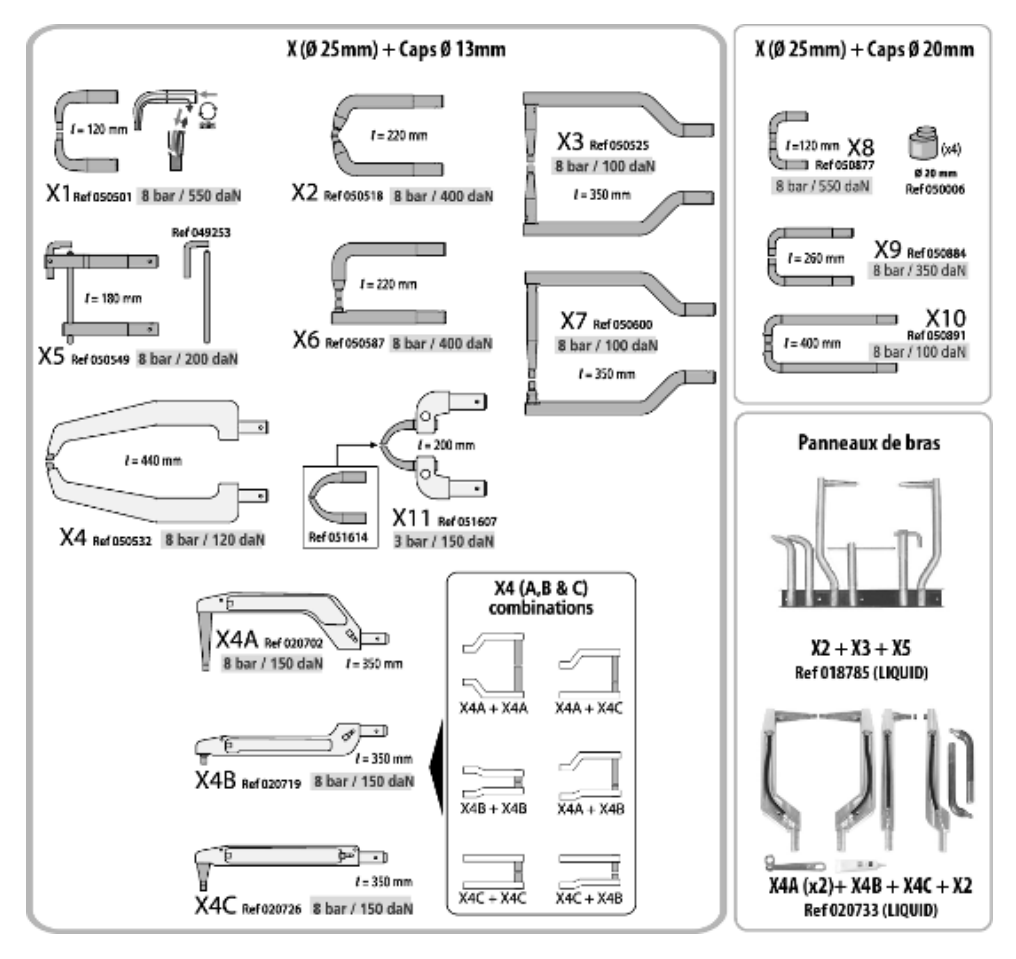

#### **ACHTUNG :**

**Defekte, aufgrund falscher Montage, sowie fehlerhafte Befestigung oder Einstellung der C-Zange und Bügel, sind von der Garantieleistung des Herstellers ausgeschlossen!**

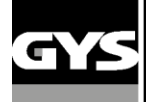

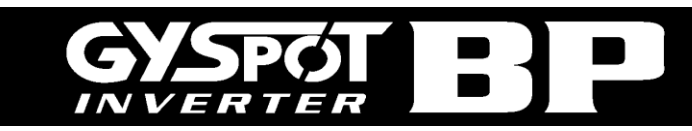

#### **6- FEHLER/ URSACHE/ LÖSUNGEN**

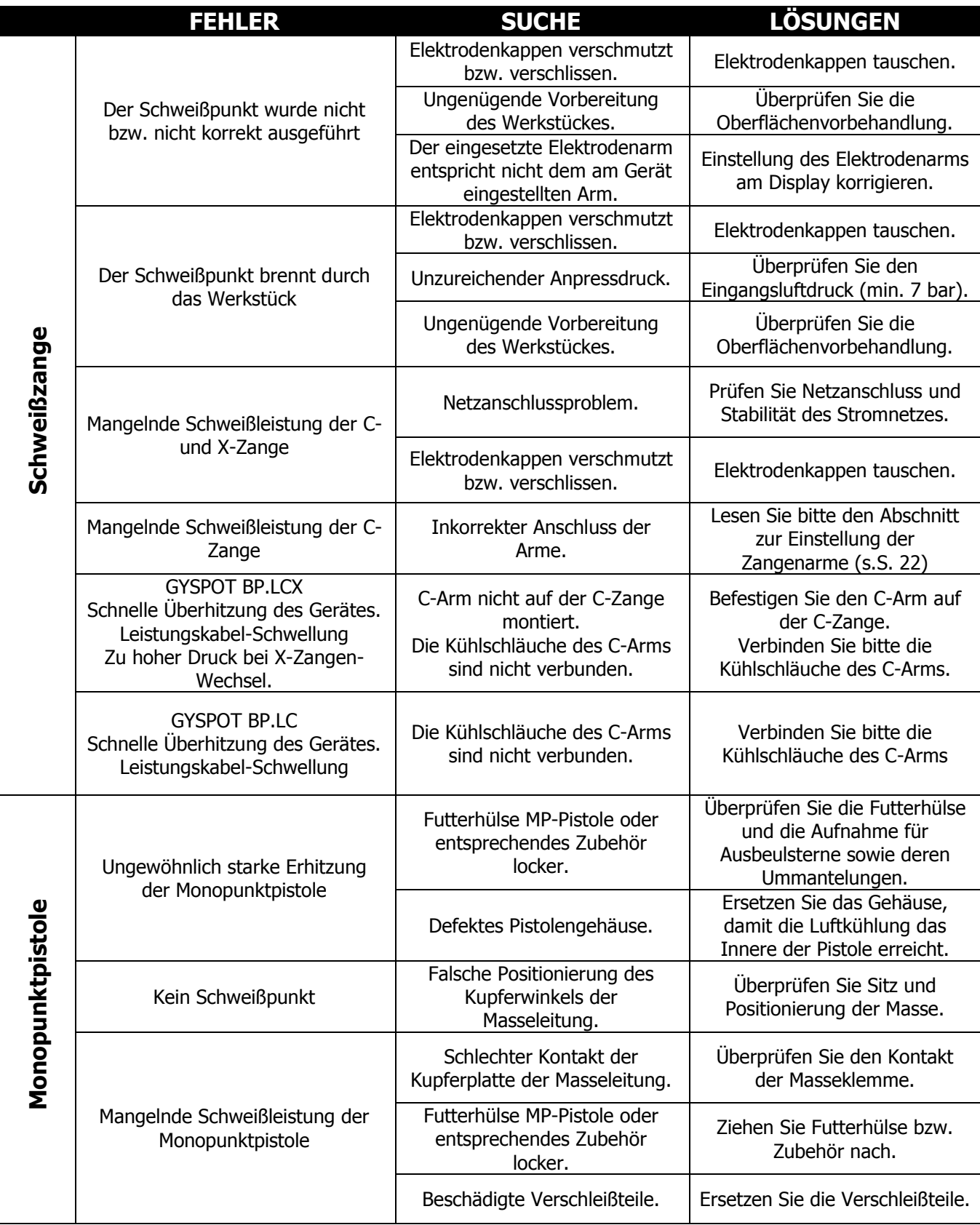

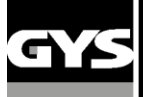

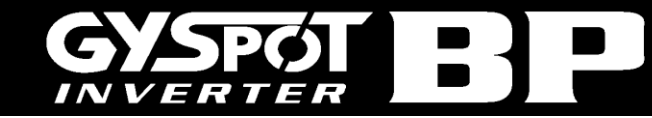

#### **7 - KONFORMITÄTSERKLÄRUNG**

GYS erklärt, dass die in dieser Betriebsanleitung beschriebene Inverter- Punktschweißmaschine GYSPOT Evolution PTI richtlinienkonform mit folgenden europäischen Bestimmungen hergestellt wurde:

- Niederspannungs-Richtlinie 2006/95/CE in Anwendung der Norm EN 62135-1
- Elektromagnetische Verträglichkeit EMV-Richtlinie 2004/108/CE in Anwendung der Norm EN 62135-2.
- Maschinen- Richtlinie 2006/42/EC in Anwendung der Norm EN 60204-1.
- Richtlinie 2004/40/CE vom 29. April 2004 über Mindestvorschriften zum Schutz von Sicherheit und Gesundheit der Arbeitnehmer vor der Gefährdung durch physikalische Einwirkungen (elektromagnetische Felder), in Anwendung der Norm EN 50445 von 2008.

**Le 27/11/2012 Bruno BOUYGUES** 1, rue de la Croix des Landes 53941 SAINT-BERTHEVIN cedex

**Société GYS** Président Directeur Général/ CEO

#### **8 - GARANTIE**

Die Garantieleistung des Herstellers erfolgt ausschließlich bei Fabrikations- oder Materialfehlern, die binnen 24 Monate nach Kauf angezeigt werden (Nachweis Kaufbeleg). Nach Anerkenntnis des Garantieanspruchs durch den Hersteller bzw. seines Beauftragten erfolgen eine für den Käufer kostenlose Reparatur und ein kostenloser Ersatz von Ersatzteilen. Der Garantiezeitraum bleibt aufgrund erfolgter Garantieleistungen unverändert.

#### **Ausschluss:**

Die Garantieleistung erfolgt nicht bei Defekten, die durch unsachgemäßen Gebrauch, Sturz oder harte Stöße sowie durch nicht autorisierte Reparaturen oder durch Transportschäden, die infolge des Einsendens zur Reparatur, hervorgerufen worden sind. Keine Garantie wird für Verschleißteile (z. B. Kabel, Klemmen, Vorsatzscheiben etc.) sowie bei Gebrauchsspuren übernommen.

Das betreffende Gerät bitte immer mit Kaufbeleg und kurzer Fehlerbeschreibung ausschließlich über den Fachhandel einschicken. Die Reparatur erfolgt erst nach Erhalt einer schriftlichen Akzeptanz (Unterschrift) des zuvor vorgelegten Kostenvoranschlags durch den Besteller. Im Fall einer Garantieleistung trägt GYS ausschließlich die Kosten für den Rückversand an den Fachhändler.

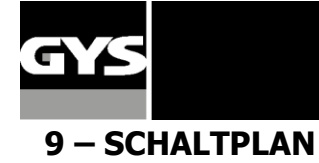

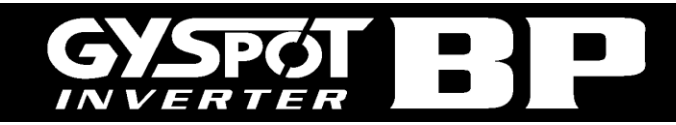

LC Щ<br>+  $\bigcup$  $\frac{-\Gamma\Delta}{\Gamma}$  . 94991 94997 94953 .<br>דנ 52099  $\Rightarrow$  $\frac{1}{71538}$ EV1  $\sqrt{\sqrt{1-\lambda}}$  $P<sub>C</sub>$  $^{+}$  $\frac{1}{1+\epsilon}$  $\begin{bmatrix} 1 \\ 1 \\ 1 \end{bmatrix}$  $\sqrt{\frac{\text{PSS}}{\text{PSS}}}$ PINCE C **SIGNAUX C CAPTEUR SIGNAUX X** PISTOLET PINCE X  $EV3$  $7153$  $E$ V  $+$  $\Theta$  $\begin{picture}(42,10) \put(0,0){\line(1,0){10}} \put(15,0){\line(1,0){10}} \put(15,0){\line(1,0){10}} \put(15,0){\line(1,0){10}} \put(15,0){\line(1,0){10}} \put(15,0){\line(1,0){10}} \put(15,0){\line(1,0){10}} \put(15,0){\line(1,0){10}} \put(15,0){\line(1,0){10}} \put(15,0){\line(1,0){10}} \put(15,0){\line(1,0){10}} \put(15,0){\line(1$ **DISPLAY** 97087 71538  $EV2$ KEYBOARD COURANT  $\overline{\mathbf{r}}$ **PUISSANCE**  $\overline{a}$ 53095  $\circ$   $\circ$  $\frac{1}{\frac{80}{100}}$  $51905$ es mul<br>Liste 97028 94877  $\circ$  $T$   $F_3$ 53101  $\Box$ F2  $\begin{array}{c}\n97173 \\
\hline\n\end{array}$  $71772$  $\Theta$ 97027  $\frac{1}{2}$  $\Theta$  $\Theta$  $\Theta$  $\Theta$  $\Theta$  $\Theta$  $\Theta$ Ш 52354  $\begin{matrix} 0 & 1 \\ -2 & 1 \end{matrix}$ 95054  $\frac{1}{2}$ sioo g (g)  $483$ )<br>∏⊪<br>. Ш

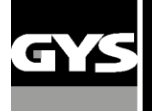

# $\bar{=}$

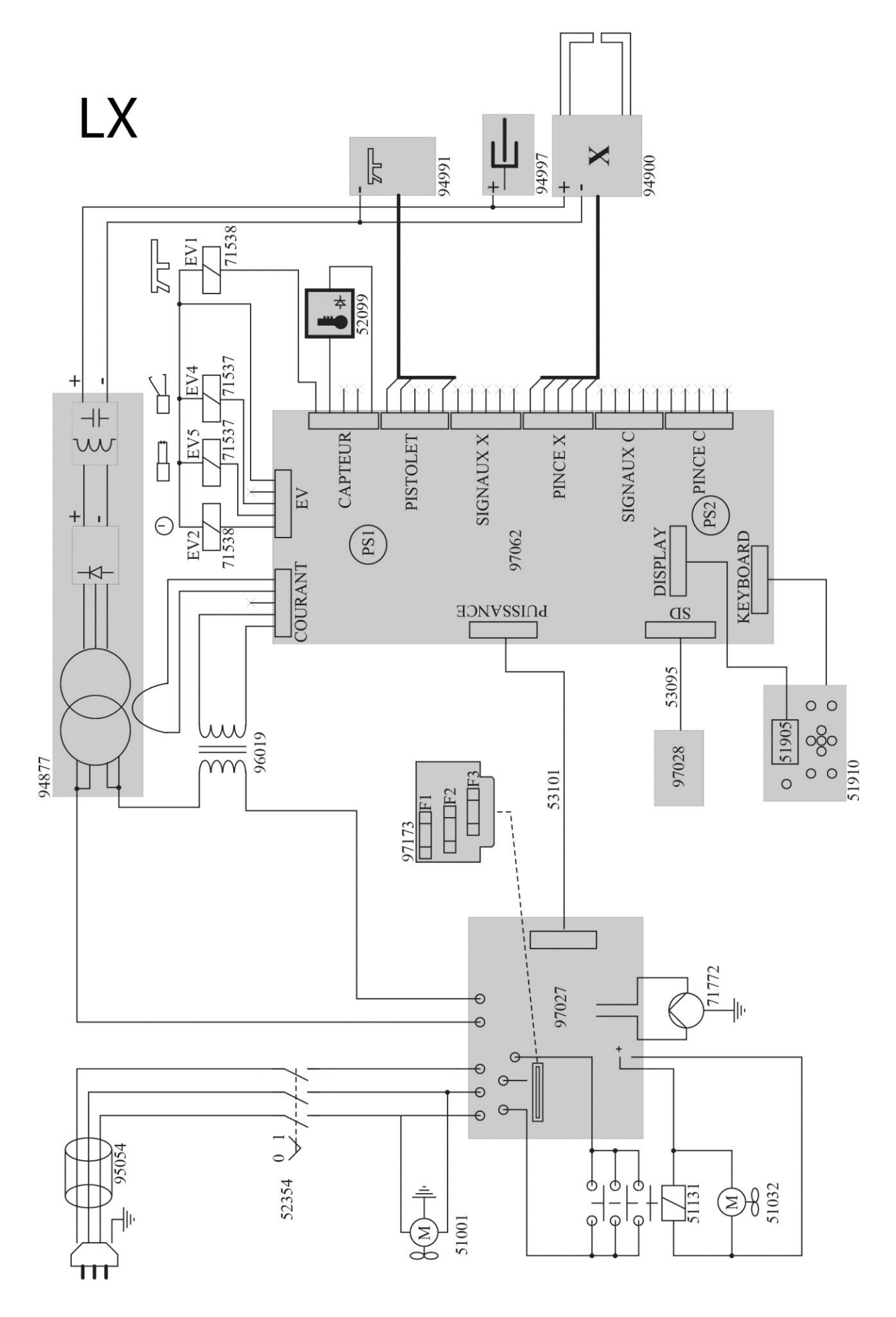

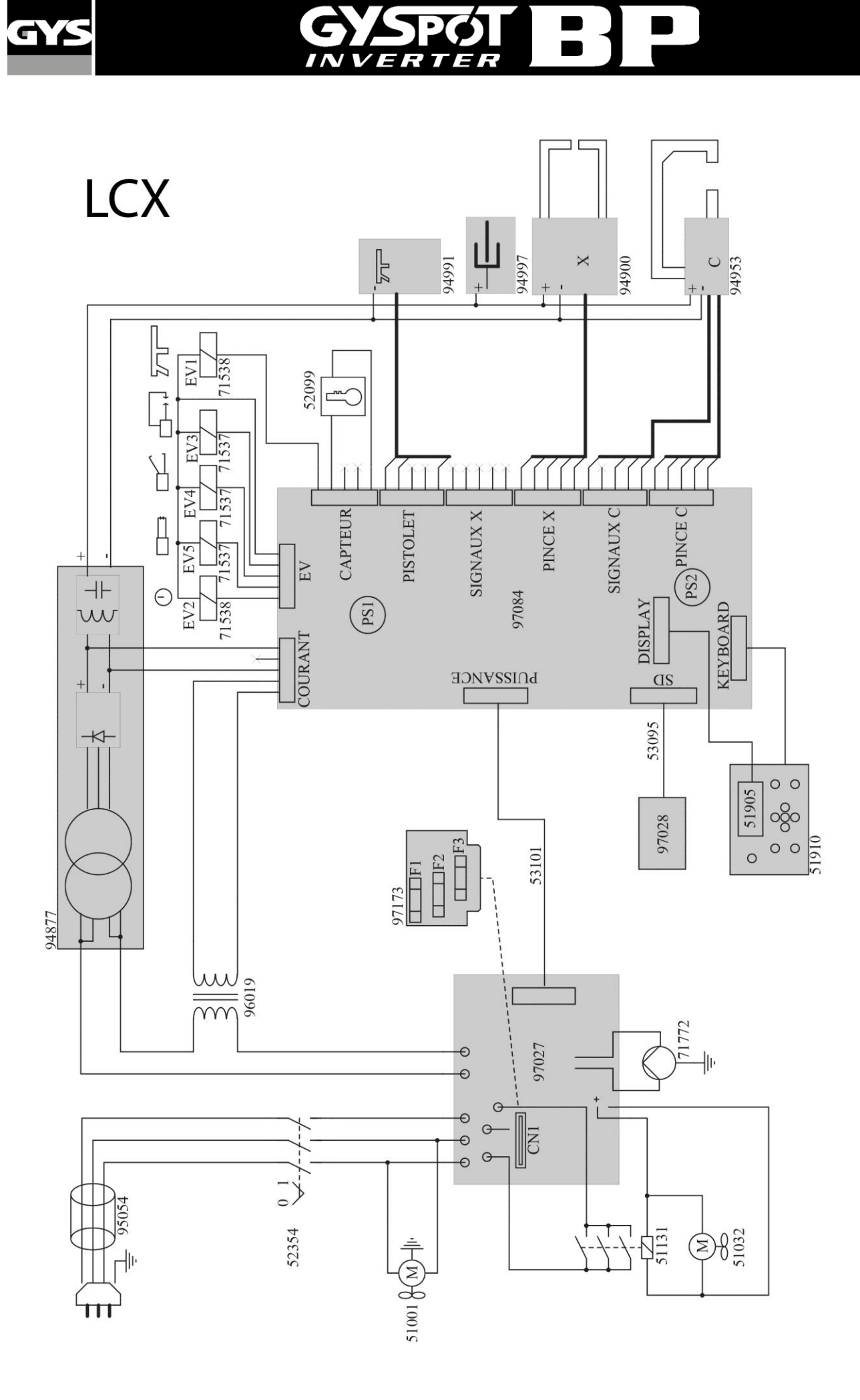

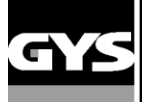

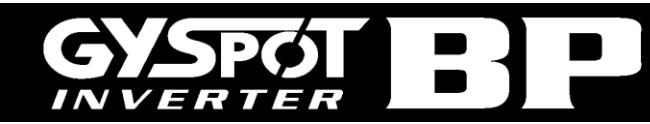

#### **10 – TECHNISCHEN DATEN**

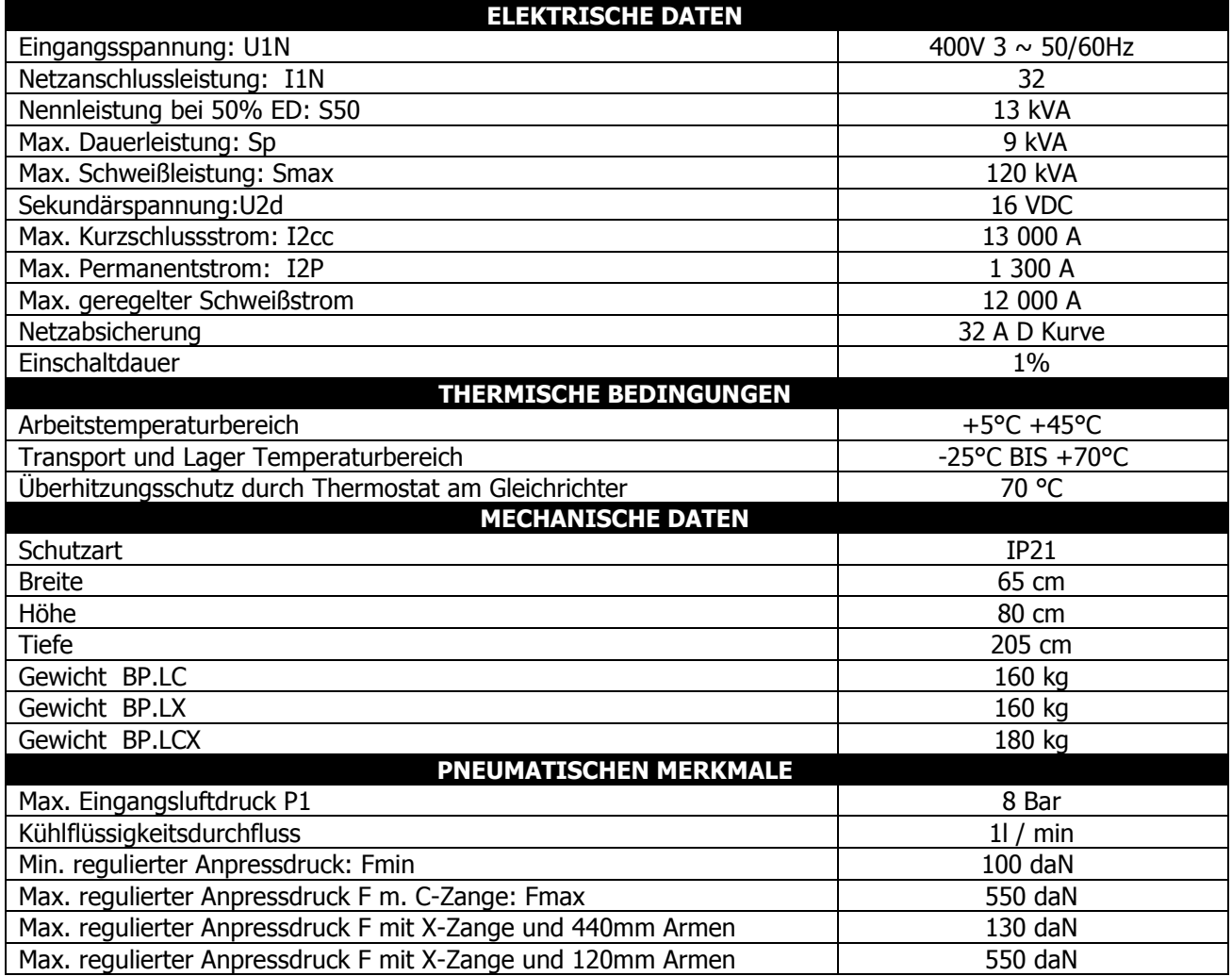

#### **11 - PIKTOGRAMME**

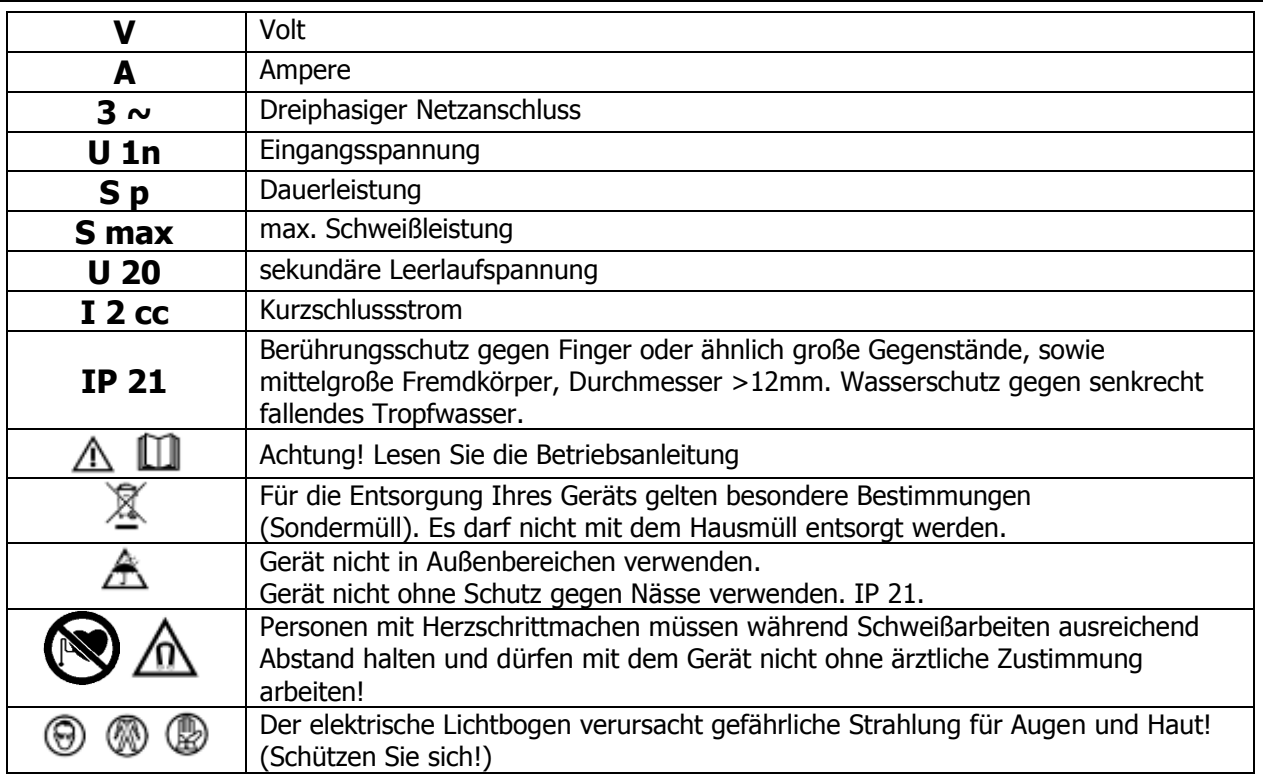

#### **ICÔNES / SYMBOLS / SYMBOLE / ICONOS / ZEICHENERKLÄRUNG / СИМВОЛЫ**

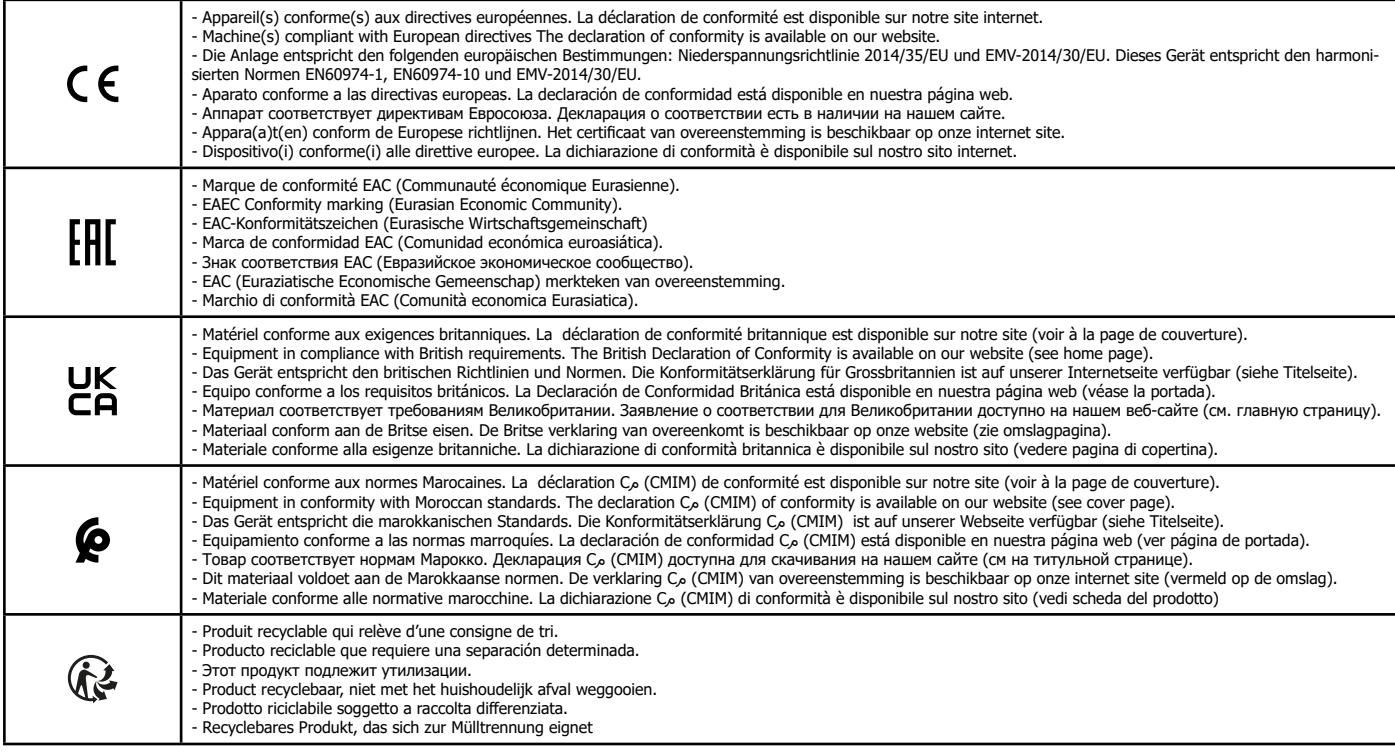